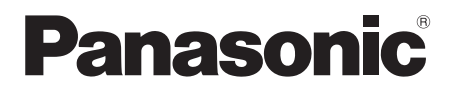

# Manuel d'utilisation Lecteur Blu-ray Disc™

Modèle DMP-BDT330 DMP-BDT230

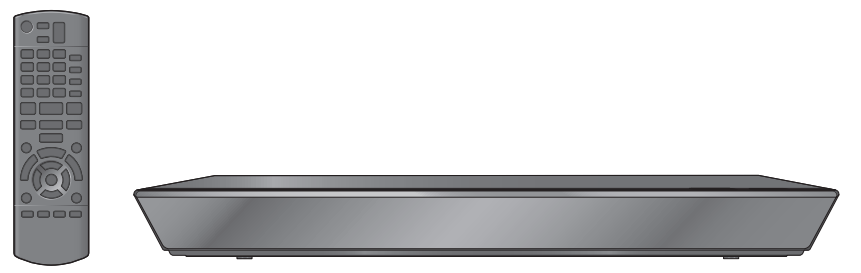

Sauf indication contraire, les illustrations dans ce manuel d'utilisation concernent le modèle DMP-BDT330.

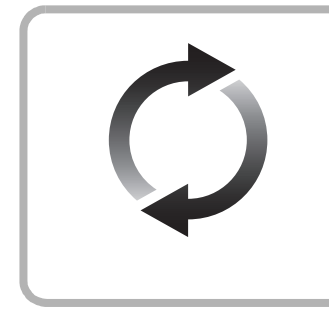

# **Mises à jour du micrologiciel**

Panasonic améliore sans cesse le micrologiciel de cet appareil afin que ses clients puissent profiter des technologies les plus récentes.

Panasonic recommande de faire la mise à jour du micrologiciel dès que vous en êtes avisé.

Pour des détails, consulter "Mises à jour du micrologiciel" ( $\Leftrightarrow$  16) ou http://panasonic.jp/support/global/cs/ (Ce site est en anglais seulement.)

Nous vous remercions d'avoir arrêté votre choix sur cet appareil.

Il est recommandé de lire attentivement ce manuel avant d'utiliser l'appareil et de le conserver pour consultation ultérieure.

Pour toute assistance supplémentaire, visiter : www.panasonic.ca/french/support

# IMPORTANTES MISES EN GARDE

Avant d'utiliser l'appareil, lire attentivement les instructions qui suivent. Se conformer tout particulièrement aux avertissements inscrits sur l'appareil et aux consignes de sécurité indiquées ci-dessous. Conserver le présent manuel pour consultation ultérieure.

- 1 Lire attentivement ces instructions.
- 
- 2 Conserver ces instructions<br>3 Lire toutes les mises en ga Lire toutes les mises en garde.
- 4 Suivre toutes les instructions.
- 5 Ne pas utiliser cet appareil près d'une source d'eau.
- 6 Ne nettoyer qu'avec un chiffon sec.
- Ne pas bloquer les évents d'aération. Installer l'appareil selon les instructions du fabricant.
- 8 Ne pas installer l'appareil près d'un appareil de chauffage tel qu'un radiateur, une cuisinière, un registre de chaleur ou tout dispositif émettant de la chaleur (y compris un amplificateur).
- 9 Pour des raisons de sécurité, ne pas modifier la fiche polarisée ou celle de mise à la terre. Une fiche polarisée est une fiche à deux lames, dont une plus large. Une fiche de mise à la terre est une fiche à deux lames avec une broche de masse. La lame plus large ou la broche de masse procure une protection accrue. Si ce genre de fiche ne peut être inséré dans une prise de courant, communiquer avec un électricien pour remplacer la prise.
- 10 S'assurer que le cordon est placé dans un endroit où il ne risque pas d'être écrasé, piétiné ou coincé. Faire particulièrement attention à ses extrémités de branchement, y compris sa fiche.
- 11 N'utiliser que les accessoires ou périphériques recommandés par le fabricant.
- 12 N'utiliser l'appareil qu'avec un chariot, meuble, trépied, support ou table recommandé par le fabricant ou vendu avec l'appareil. Lors de l'utilisation d'un chariot, le déplacer avec le plus grand soin afin d'éviter tout dommage.

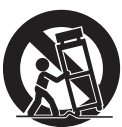

- 13 Débrancher cet appareil lors d'un orage ou en cas de non-utilisation prolongée.
- 14 Confier l'appareil à un technicien qualifié pour toute réparation : cordon d'alimentation ou fiche endommagé, liquide renversé ou objet tombé dans l'appareil, exposition à la pluie ou à une humidité excessive, mauvais fonctionnement ou échappement de l'appareil.

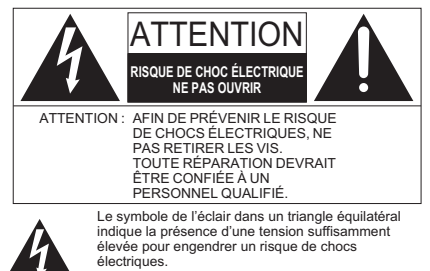

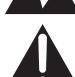

Le point d'exclamation dans un triangle équilatéral indique que le manuel d'utilisation inclus avec l'appareil contient d'importantes recommandations quant au fonctionnement et à l'entretien de ce dernier.

#### **CE QUI SUIT S'APPLIQUE AU CANADA ET AUX ÉTATS-UNIS**

Cet appareil est conforme à la section 15 de la réglementation de la FCC et à la section CNR-Gen de la réglementation IC. Son utilisation est soumise aux deux conditions suivantes :

(1) cet appareil ne doit pas provoquer d'interférence et (2) cet appareil doit tolérer les différentes interférences reçues, y compris les interférences susceptibles de provoquer un dysfonctionnement.

Contient FCC ID : NKR-P1 Contient IC : 4441A-P1

Cet émetteur ne doit pas être placé à proximité d'une autre antenne ou d'un autre émetteur, ni être utilisé de pair avec de tels autres appareils.

Ce produit est strictement destiné à un usage intérieur en raison de son fonctionnement dans la bande de fréquence 5,15 à 5,25 GHz. La FCC et IC exigent que cet appareil soit utilisé en intérieur pour la plage de fréquence entre 5,15 et 5,25 GHz afin de réduire les éventuelles interférences nuisibles au canal commun des systèmes de service mobile par satellite. Des radars haute puissance sont désignés utilisateurs primaires des bandes 5,25 à 5,35 GHz et 5,65 à 5,85 GHz. Ces stations radars peuvent causer des interférences et(ou) endommager l'appareil. Cet équipement est conforme aux limites d'exposition aux radiations FCC/IC établies pour un environnement non contrôlé et se conforme aux exigences de conformité pour l'exposition aux RF IC, dans le supplément C, aux normes OET65 et CNR-102. Cet appareil présente de très faibles niveaux d'énergie RF jugés conformes sans évaluation de l'exposition permise maximale (MPE). Mais il est souhaitable de l'installer et de l'utiliser à une distance d'au moins 20 cm (7 7/8 po) du corps (extrémités non comprises : mains, poignets, pieds et chevilles).

# Précautions

# AVERTISSEMENT

#### **Appareil**

Pour réduire les risques d'incendie, de choc électrique ou de dommages à l'appareil,

- ≥ Ne pas exposer cet appareil à la pluie, à l'humidité, à l'égouttement ou aux éclaboussements.
- ≥ Ne pas placer sur l'appareil aucun objet rempli de liquide, comme par exemple des vases.
- Utiliser exclusivement les accessoires recommandés.
- Ne pas retirer les couvercles.
- ≥ Toute réparation doit être faite par un personnel qualifié et non par l'usager.

#### **Cordon d'alimentation**

≥ La fiche d'alimentation permet de déconnecter l'appareil. L'appareil doit être installé à proximité d'une prise secteur facile d'accès.

#### **Petits objets**

≥ Conserver la carte mémoire hors de portée des enfants afin qu'ils ne puissent pas l'avaler.

# **ATTENTION**

#### **Appareil**

- ≥ Cet appareil est doté d'un lecteur au laser. L'utilisation de commandes ou le recours à des réglages autres que ceux indiqués dans ce manuel peuvent présenter des risques d'exposition à des radiations.
- Ne placer aucune source de flamme nue, telles des bougies allumées, sur l'appareil.

#### **Emplacement**

Pour réduire les risques d'incendie, de choc électrique ou de dommages à l'appareil,

- ≥ Ne pas installer cet appareil dans une bibliothèque, une armoire ou tout autre espace confiné. S'assurer que la ventilation de l'appareil est adéquate.
- ≥ Ne pas obstruer les évents d'aération de l'appareil avec des journaux, des nappes, des rideaux ou d'autres objets similaires.
- ≥ Ne pas placer l'appareil sur des amplificateurs/récepteurs ou des appareils qui peuvent devenir chauds. La chaleur peut endommager l'appareil.

#### **Piles**

Une mauvaise manipulation des piles peut causer une fuite de l'électrolyte, lequel peut endommager les pièces en contact et provoquer un incendie.

- Danger d'explosion si les piles ne sont pas remplacées correctement. Les remplacer uniquement par le type recommandé par le fabricant.
- ≥ Lors de la mise au rebut des piles, contacter les autorités locales ou le détaillant et s'informer de la bonne façon de procéder.
- ≥ Ne pas utiliser conjointement des piles usagées et neuves ou de types différents.
- Ne pas chauffer ou exposer au feu.
- ≥ Ne pas laisser la ou les piles dans un véhicule exposé au soleil avec vitres et portes fermées pendant une longue période de temps.
- Ne pas démonter ou court-circuiter.
- ≥ Ne pas tenter de recharger les piles alcalines ou au manganèse.
- ≥ Ne pas utiliser des piles dont l'enveloppe a été retirée.

Retirer les piles si la télécommande ne doit pas être utilisée pendant un long laps de temps. Les ranger dans un endroit sombre et frais.

#### **Information sur la mise au rebut dans les pays n'appartenant pas à l'Union européenne**

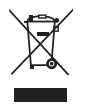

Ce symbole est uniquement valide dans l'Union européenne. Si vous désirez mettre ce produit au rebut, contactez l'administration locale ou le revendeur et informez-vous de la bonne façon de procéder.

# Connexion au réseau local sans fil

Les restrictions suivantes sont fixées concernant l'utilisation de cet appareil. Il convient de prendre connaissance de ces restrictions avant d'utiliser l'appareil.

Panasonic ne saurait être tenue responsable de tout dommage consécutif pouvant découler du non-respect de ces restrictions ou de toute condition d'utilisation ou de non-utilisation de cet appareil.

- ≥ **Les données émises et reçues par ondes radio peuvent être interceptées et surveillées.**
- ≥ **Cet appareil comporte des composants électroniques délicats.**

Il est important d'utiliser cet appareil aux fins auxquelles il a été conçu et de respecter les consignes suivantes :

- Ne pas exposer l'appareil à des températures élevées ni aux rayons solaires directs.
- Ne pas plier l'appareil et le protéger des chocs.
- Protéger l'appareil contre l'humidité.
- Ne pas démonter ni modifier l'appareil d'aucune façon.

# Restriction de l'utilisation de contenu copié non autorisé

Cet appareil incorpore la technologie suivante pour la protection des droits d'auteur.

#### Avis Cinavia

Cet appareil utilise la technologie Cinavia pour limiter l'utilisation de copies non autorisées de certains films et vidéos disponibles dans le commerce ainsi que de leurs pistes sonores. Lorsque l'utilisation interdite d'une copie non autorisée est détectée, un message s'affiche et la lecture ou la copie est interrompue. De plus amples informations sur la technologie Cinavia sont disponibles auprès du Centre Cinavia d'information des consommateurs en ligne sur le site Web http://www.cinavia.com. Pour obtenir des informations supplémentaires sur Cinavia par courrier, envoyez une carte postale avec votre adresse à : Cinavia Consumer Information Center, P.O. Box 86851, San Diego, CA, 92138, USA.

# Mise au rebut ou transfert de l'appareil

Cet appareil peut mémoriser des informations. Avant de mettre l'appareil au rebut ou d'en transférer la propriété, suivre les procédures pour réinitialiser tous les paramétrages de manière à supprimer toutes les informations conservées en mémoire. (> 35, "Rétablissement de tous les paramètres par défaut")

≥ L'historique de son opération peut être stocké dans la mémoire de l'appareil.

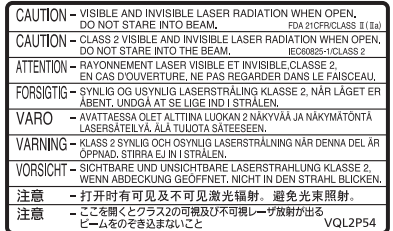

(Intérieur de l'appareil)

# Table des matières

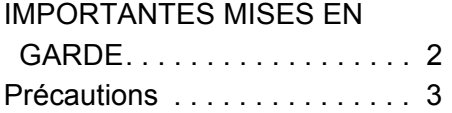

# Préparatifs

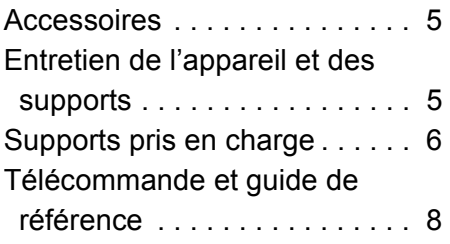

# Connexion et réglages

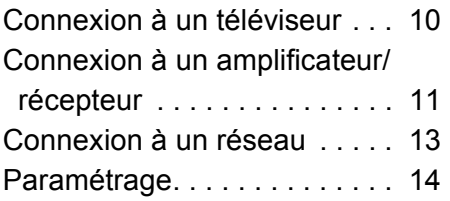

# Lecture

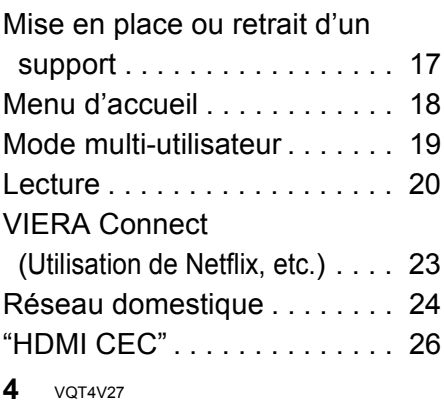

# Réglages

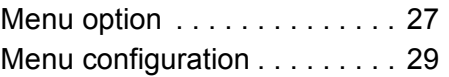

# Références

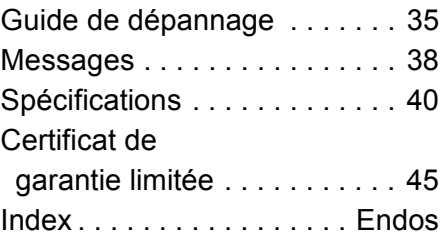

# **Préparatifs** *Préparatifs* Connexion et réglages *Connexion et réglages*

Vérifier les accessoires avant d'utiliser cet appareil.

- **1 télécommande (N2QAYB000874)**
- **2 piles pour la télécommande**
- **1 cordon d'alimentation (K2CB2CB00022)**

La feuille d'autocollants en français ci-incluse correspond aux noms des touches sur l'appareil.

 $\mathbb{Z}$ 

 $(+ et -).$ 

- ≥ Les numéros de modèle des produits indiqués dans le présent manuel sont à jour en date de décembre 2012. Ces numéros peuvent être modifiés sans préavis.
- ≥ Ne pas utiliser le cordon d'alimentation avec d'autres appareils.

# ∫ Fonctionnement de la télécommande

á ค

Placer les piles de manière à respecter la polarité

**R6/LR6, AA** (Utiliser des piles alcalines ou au manganèse)

Pointer en direction du capteur de signal de la télécommande de cet appareil.  $(\Rightarrow 9)$ 

# Entretien de l'appareil et des supports

# ■ Pour nettover l'appareil, utiliser un chiffon doux et sec

- ≥ Ne jamais utiliser d'alcool, de diluant pour peinture ni de benzène pour nettoyer l'appareil.
- Avant d'utiliser un chiffon traité chimiquement, lire attentivement les directives sur l'emballage du chiffon.

# ■ Lentille de l'appareil

Utiliser un nettoyeur de lentille (vendu séparément) pour nettoyer la lentille de cet appareil.

■ Entretien des disques

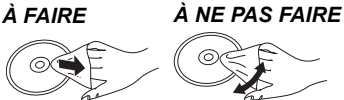

Nettoyer le disque avec un linge humide, puis essuyer.

# ■ Précautions à prendre

- ≥ Tenir les disques par leur pourtour afin de prévenir les rayures et les traces de doigts.
- ≥ Ne pas apposer d'étiquettes ni d'autocollants sur les disques.
- ≥ Ne pas utiliser de nettoyeur en vaporisateur, de benzène, de diluant pour peinture, de liquide de prévention d'électricité statique ni aucun autre solvant.
- Enlever toute poussière, eau ou corps étranger des connecteurs sur l'endos de la carte.
- ≥ Ne pas utiliser les disques suivants :
	- Disques avec des parties exposées d'autocollants ou d'étiquettes enlevés (disques en location, etc.).
	- Disques gondolés ou fissurés.
	- Disques de forme irrégulière (en forme de cœur par exemple).

# Supports pris en charge

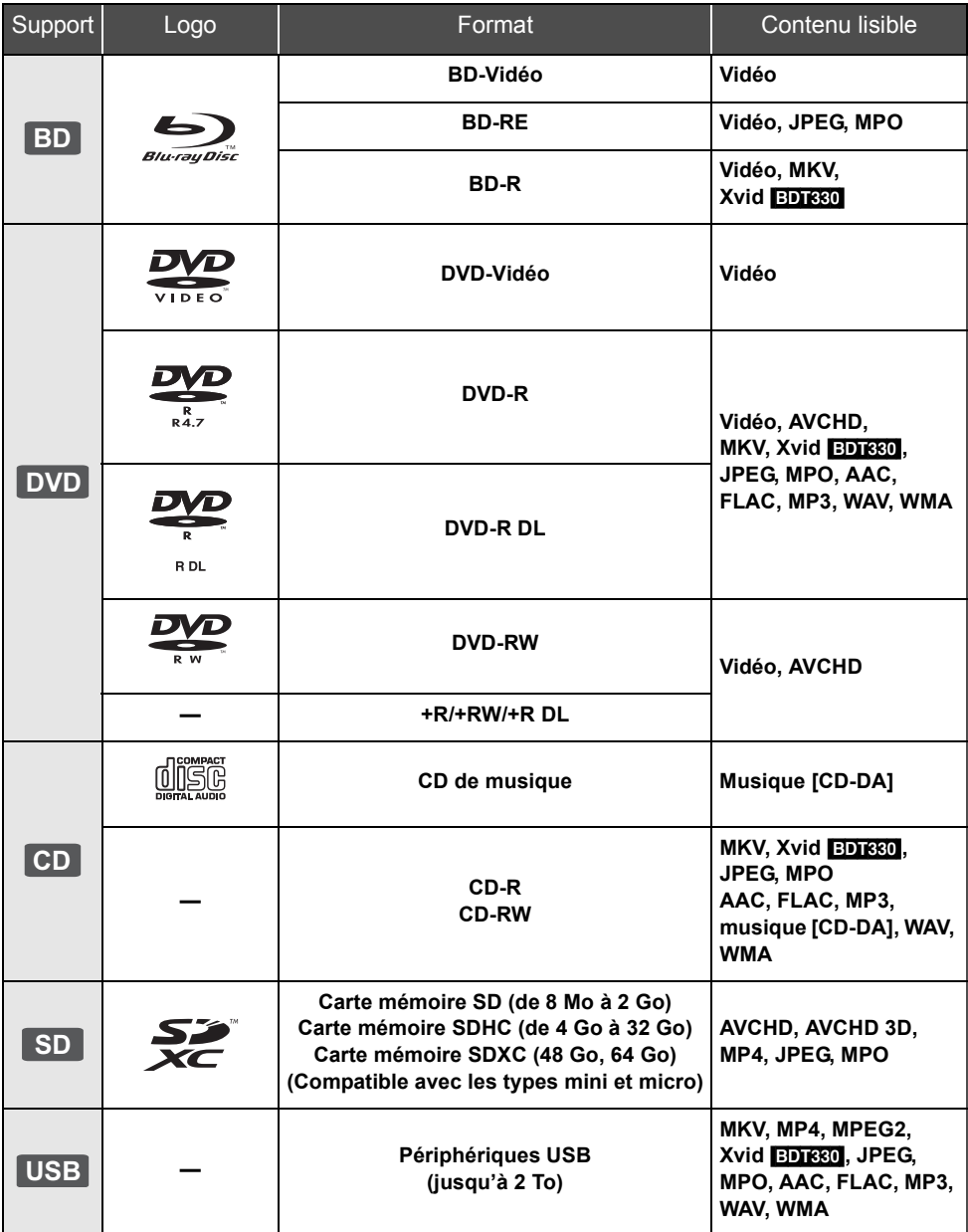

≥ Se reporter aux pages 7 et 40 pour de plus amples informations sur les types de contenu pouvant être pris en charge.

# Préparatifs *Préparatifs*

# ■ Disques non compatibles

### **Tout autre disque qui n'est pas pris en charge ou qui n'a pas été mentionné précédemment.**

- ≥ DVD-RAM
- Super Audio CD
- CD Photo
- DVD-Audio
- ≥ CD-Vidéo et Super Vidéo CD
- ≥ HD DVD

#### ■ Information sur la gestion des régions **BD-Vidéo**

Cet appareil prend en charge les disques BD-Vidéo identifiés par le code **"A"**.

Exemple :

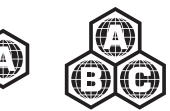

#### **DVD-Vidéo**

Cet appareil prend en charge les disques DVD-Vidéo identifiés par le code régional **"1"** ou par la mention **"ALL"**.

Exemple :

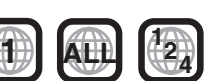

### ■ Finalisation

Les disques DVD-R/RW/R DL, +R/+RW/+R DL et CD-R/RW enregistrés sur un enregistreur doivent être finalisés par ce dernier avant d'en permettre la lecture sur cet appareil. Se reporter au manuel d'utilisation de l'enregistreur.

# ∫ BD-Vidéo

- ≥ Cet appareil prend en charge le signal audio à débit binaire élevé (Dolby® Digital Plus, Dolby® TrueHD, DTS-HD High Resolution Audio et DTS-HD Master Audio) adopté par le format BD-Vidéo.
- ≥ [BDT230] : Si "Dolby D/Dolby D +/Dolby TrueHD" est réglé sur "PCM" et que "DTS Neo:6" est réglé sur "Non", le nombre maximum de canaux aux fins d'ambiophonie au format Dolby® est 5.1 PCM.  $(\Rightarrow 30, 31)$

### ∫ 3D

- ≥ Il est possible de faire la lecture de vidéos et de photos en 3D lorsque cet appareil est raccordé à un téléviseur compatible au format 3D au moyen d'un câble HDMI haut débit.
- ≥ La vidéo 2D peut être visionnée en tant que 3D virtuelle.  $(\Rightarrow 28)$

# ■ CD de musique

- ≥ L'opération et la qualité du rendu sonore de CD non conformes aux spécifications CD-DA (protection antipiratage, etc.) ne peuvent être garanties.
- ≥ Le côté avec contenu audio numérique d'un disque hybride (DualDisc) n'est pas conforme aux spécifications techniques du format CD-DA (Compact Disc Digital Audio). Par conséquent, sa lecture pourrait être impossible.

# ■ Carte SD

≥ Les cartes miniSD, microSD, microSDHC et microSDXC peuvent être utilisées, mais un adaptateur de carte est requis. Un tel adaptateur est généralement fourni avec ces cartes; autrement, l'utilisateur doit s'en procurer un.

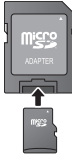

- ≥ Pour protéger le contenu de la carte, déplacer la languette de protection en écriture (sur la carte SD) sur la position "LOCK".
- ≥ Cet appareil est compatible avec les cartes mémoire SD satisfaisant aux spécifications SD des formats FAT12 et FAT16, ainsi que les cartes mémoire SDHC au format FAT32 et les cartes mémoire SDXC au format exFAT.
- ≥ Si la carte SD est utilisée avec des ordinateurs ou des périphériques non compatibles, le contenu enregistré pourrait être effacé en raison du formatage de la carte ou pour d'autres raisons.
- La capacité de la mémoire utile peut être légèrement inférieure à celle de la carte.

# ■ Périphérique USB

- ≥ Il n'est pas garanti que tous les périphériques USB fonctionneront avec cet appareil.
- ≥ Cet appareil ne permet pas la recharge des périphériques USB raccordés.
- Les systèmes de fichiers FAT12, FAT16, FAT32 et NTFS sont pris en charge.
- Cet appareil prend en charge USB2.0 haute vitesse.
- Cet appareil prend en charge un disque dur aux formats FAT32 et NTFS. Dans le cas où le disque dur ne serait pas reconnu, il se pourrait qu'il ne soit pas alimenté. Dans une telle éventualité, utiliser une source d'alimentation externe.

m

- La prise en charge de tous les supports mentionnés plus haut pourrait ne pas être possible en raison du type de support, des conditions d'enregistrement, de la méthode d'enregistrement et des modalités de création des fichiers.
- ≥ Les producteurs de disques peuvent contrôler le mode de lecture des disques. Aussi se pourrait-il que le pilotage de la lecture ne se fasse pas exactement tel que décrit dans le présent manuel d'utilisation. Lire attentivement la notice d'utilisation du disque.

# Télécommande et guide de référence

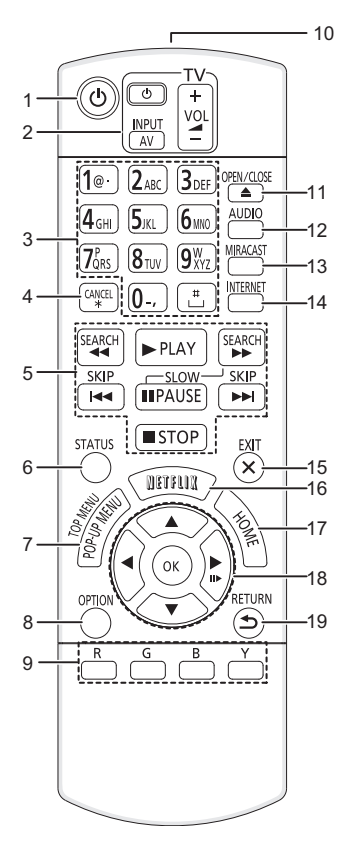

- 1 Mise en et hors marche de l'appareil
- 2 Touches de commande du téléviseur Il est possible de piloter les fonctions d'un téléviseur Panasonic au moyen de la télécommande de cet appareil. Certaines touches pourraient ne pas fonctionner, selon le téléviseur.

[Í TV] : Mise en et hors marche du téléviseur [AV] : Sélection du signal d'entrée  $[i] + -$  VOLI : Réglage du volume

- 3 Sélection des numéros de titre, etc./Entrée des numéros ou des caractères
- 4 Annulation
- 5 Touches de commande des fonctions de lecture de base ( $\Rightarrow$  20)
- 6 Affichage des messages d'état à l'écran  $(\Rightarrow 21)$
- 7 Affichage du menu instantané/menu principal  $(\Rightarrow 21)$
- 8 Affichage du menu option  $(\Rightarrow 27)$
- 9 Touches de couleur (rouge, verte, bleue, jaune) Utilisées à des fins diverses selon l'affichage.
- 10 Émission du signal de la télécommande
- 11 Ouverture/fermeture du plateau du disque  $(\Rightarrow 17)$
- 12 Sélection du rendu sonore  $(\Rightarrow 20)$
- 13 Affichage de l'écran Miracast™ (⇔ 24) 14 Affichage de la page d'accueil VIERA
- Connect  $(\Rightarrow 23)$ 15 Sortie de l'écran de menu
- 16 Affichage de l'écran Netflix ( $\Rightarrow$  23)
- 17 Affichage du menu d'accueil  $(\Rightarrow 18)$
- 18  $[A, \nabla, \blacktriangleleft, \blacktriangleright]$ : Déplacement de la surbrillance pour sélectionner [OK] : Confirmation de la sélection  $(IIP)$ : Image par image  $(\Rightarrow 20)$
- 19 Rétablissement de l'affichage précédent

[BDT330]

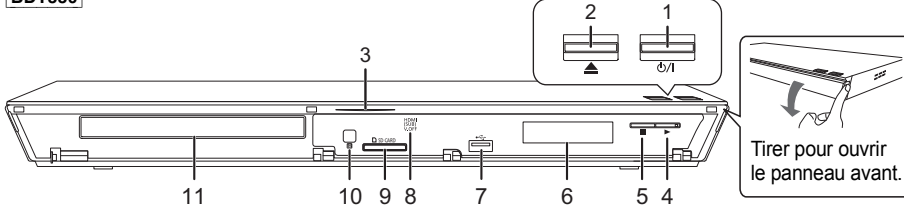

- 1 **Interrupteur** (**b**/l) ( $\Rightarrow$  14) Appuyer sur cette touche pour alterner entre le mode marche et le mode veille. En mode veille, l'appareil demeure sous tension et consomme une petite quantité d'énergie.
- 2 Ouverture/fermeture du plateau du disque ( $\Leftrightarrow$  17) 3 DEL bleue Il est possible d'activer ou de désactiver le voyant à DEL.  $(\Rightarrow 34)$
- 4 Lancement de la lecture  $(\Rightarrow 20)$
- 5 Arrêt ( $\Rightarrow$  20)
- 6 Affichage
- 7 Port USB  $(\Rightarrow 17)$
- 8 Voyant à DEL V.OFF (Vidéo désactivée) Il est possible d'activer ou de désactiver le voyant à DEL.  $(\Rightarrow 34)$
- 9 Fente pour carte SD  $(\Rightarrow 17)$
- 10 Capteur du signal de la télécommande Distance : à l'intérieur d'environ 7 m (23 pi) Angle : environ 20° vers le haut ou le bas, 30° vers la gauche ou la droite
- 11 Plateau du disque  $(\Rightarrow 17)$

Prises sur panneau arrière ( $\Rightarrow$  10–13)

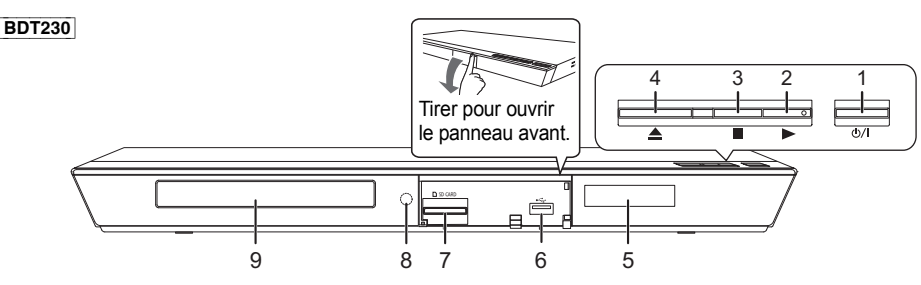

- 1 **Interrupteur** (**b**/l) (⇔ 14) Appuyer sur cette touche pour alterner entre le mode marche et le mode veille. En mode veille, l'appareil demeure sous tension et consomme une petite quantité d'énergie.
- 2 Lancement de la lecture  $(\Rightarrow 20)$
- 3 Arrêt (⇔ 20)
- 4 Ouverture/fermeture du plateau du disque  $(\Rightarrow 17)$ <br>5 Affichage
- **Affichage**
- 6 Port USB  $(\Rightarrow 17)$
- 7 Fente pour carte SD  $(\Rightarrow 17)$
- 8 Capteur du signal de la télécommande Distance : à l'intérieur d'environ 7 m (23 pi) Angle : environ 20 $^{\circ}$  vers le haut ou le bas, 30 $^{\circ}$ vers la gauche ou la droite
- 9 Plateau du disque  $(\Rightarrow 17)$

Prises sur panneau arrière ( $\Rightarrow$  10–13)

# Connexion à un téléviseur

Connecter l'appareil à une source d'alimentation après avoir effectué toutes les connexions.

- ≥ Il est recommandé de débrancher les câbles d'alimentation de tous les appareils avant d'effectuer les raccordements.
- ≥ Utiliser un câble HDMI à haut débit. Aucun câble non conforme à HDMI ne peut être utilisé. Il est recommandé d'utiliser un câble HDMI Panasonic. Lorsque la sortie vidéo est établie à 1080p, il est nécessaire d'utiliser des câbles HDMI d'une longueur ne dépassant pas 5,0 mètres (16,4 pi).

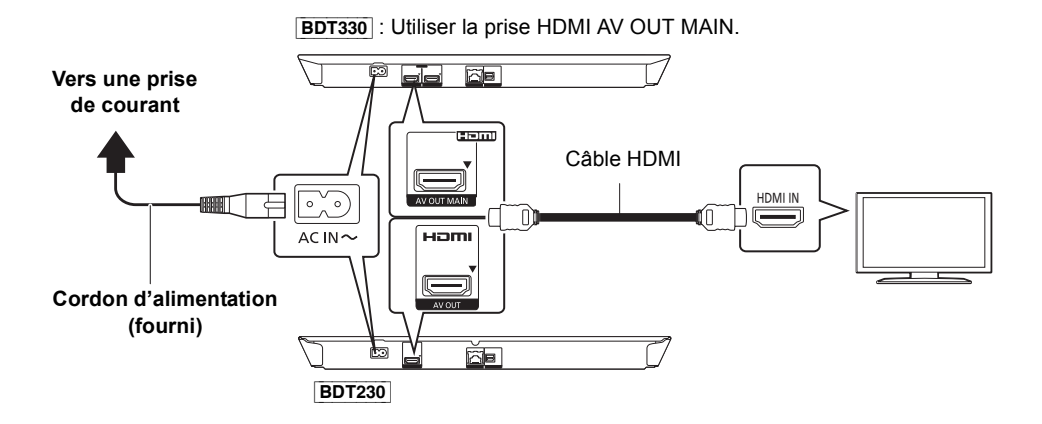

≥ L'appareil consomme un peu de courant (> 40) même lorsqu'il est hors marche. Pour économiser l'énergie, cet appareil peut être déconnecté s'il ne sera pas utilisé pendant une période prolongée.

# Connexion à un amplificateur/récepteur

Effectuer l'une des connexions suivantes en fonction de la prise d'entrée sur l'amplificateur/récepteur.

# Prise de sortie HDMI AV OUT

[BDT330] : Utiliser la prise HDMI AV OUT MAIN.

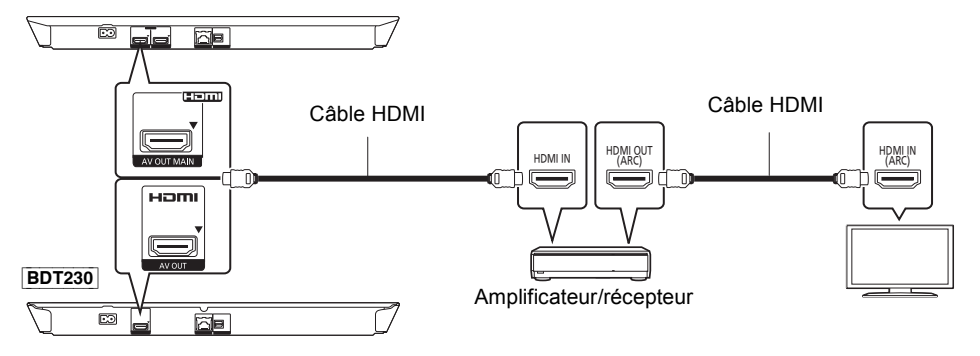

- Régler "Sortie audio numérique" ( $\Rightarrow$  30).
- ≥ Lors de la connexion à un amplificateur/récepteur qui n'est pas compatible au format 3D, connecter cet appareil au téléviseur, puis connecter le téléviseur à l'amplificateur/récepteur. Toutefois, il est à noter que le contenu audio ne peut être reproduit que sur 5.1 canaux.
- ≥ Lors de l'utilisation d'un téléviseur ou d'un amplificateur/récepteur dont la prise HDMI n'est pas identifiée par l'indication "(ARC)" (non compatible avec ARC), la connexion entre l'amplificateur/ récepteur et le téléviseur doit se faire au moyen d'un câble audio numérique optique afin de profiter du rendu audio du téléviseur au moyen de l'amplificateur/récepteur.

# Prise de sortie HDMI AV OUT SUB **BDT330**

Un meilleur rendu sonore peut être obtenu avec la prise HDMI AV OUT SUB.

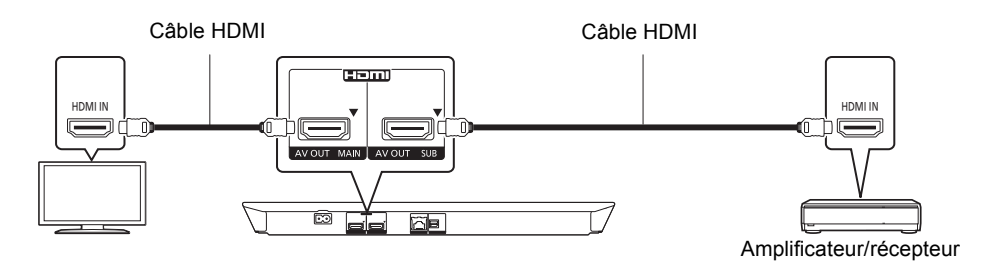

- ≥ Régler "Mode de sortie HDMI(SUB)" sur "V.OFF". (> 30)
- Le signal audio est livré en haute résolution quelle que soit la compatibilité de l'amplificateur/ récepteur avec le format 3D.
- ≥ Il est possible de faire la lecture de vidéos et de photos en 3D lorsque l'appareil raccordé est compatible au format 3D, même si l'amplificateur/récepteur ne l'est pas.
- ≥ La connexion HDMI à l'aide de la prise de sortie HDMI AV OUT MAIN prend en charge la fonction HDMI CEC ( $\Rightarrow$  26).

La prise de sortie HDMI AV OUT SUB n'est pas compatible avec la fonction HDMI CEC.

# Prise OPTICAL

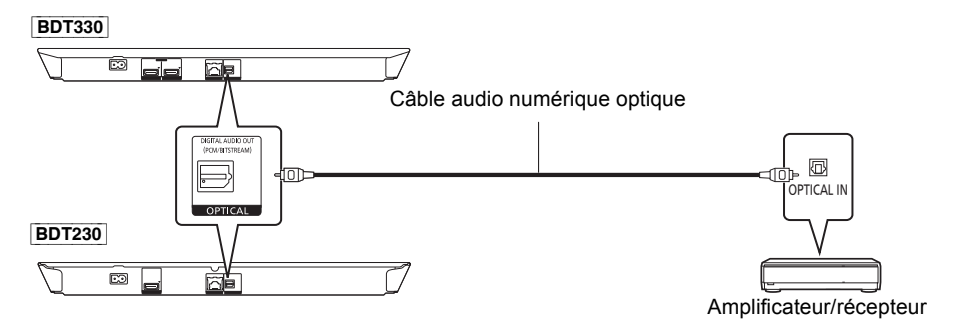

- Régler "Sortie audio HDMI" sur "Non" ( $\Rightarrow$  30).
- ≥ Régler "Sortie audio numérique" (> 30).

# Connexion à un réseau

Les opérations suivantes peuvent être effectuées lorsque l'appareil est connecté à l'Internet via une connexion à un réseau à large bande.

- Mises à jour du micrologiciel ( $\Rightarrow$  16)
- $\bullet$  Accès aux fonctions BD-Live ( $\Rightarrow$  22)
- $\bullet$  Accès à VIERA Connect ( $\Leftrightarrow$  23)
- Accès aux appareils auxiliaires (Réseau domestique) ( $\Leftrightarrow$  24)
- ≥ Cet appareil prend en charge le protocole Wi-Fi DirectTM et peut établir une liaison sans fil à des périphériques sans fil sans l'intermédiaire d'un routeur. Il est possible d'utiliser cette fonction lors de l'utilisation du réseau domestique, etc. Toutefois, l'accès à Internet n'est pas possible lorsque la liaison sans fil est effectuée par Wi-Fi Direct™. (⇔ 24, 32)

Pour de plus amples renseignements sur la méthode de connexion, se reporter au manuel d'utilisation inclus avec l'appareil raccordé.

# Liaison sans fil à un réseau local (LAN)

Cet appareil est muni de la fonction Wi-Fi® et peut être connecté à un routeur sans fil.

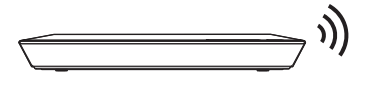

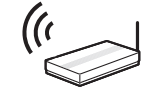

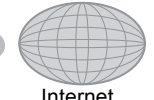

Routeur sans fil, etc. **Internet** 

- ≥ Pour des informations à jour sur la compatibilité du routeur sans fil, visiter le site Web http://panasonic.jp/support/global/cs/ (en anglais seulement.)
- ≥ L'appareil n'est pas compatible avec les services de réseau public sans fil fournis dans les aéroports, les gares, les cafés, etc.
- ≥ Se reporter à la page 3 pour les précautions à prendre lors de l'établissement d'une liaison à un réseau local sans fil.

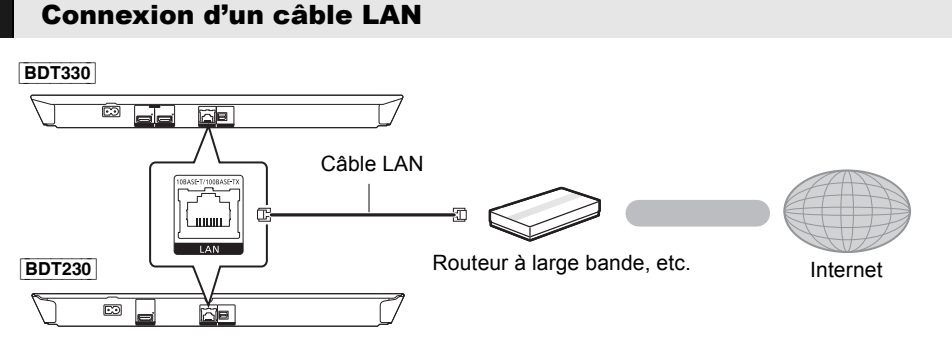

- ≥ Utiliser un câble LAN droit de catégorie 5 (STP paire torsadée blindée) ou plus lors de la connexion d'appareils auxiliaires.
- ≥ L'insertion d'un câble autre qu'un câble LAN dans la prise LAN peut endommager l'appareil.

# Paramétrage

# Réglage facile

Après la connexion initiale du lecteur et après avoir appuyé sur [U], un écran permettant de faire les paramétrages de base est affiché.

#### **Préparatifs**

**Mettre le téléviseur en marche et sélectionner le signal d'entrée approprié.**

**1 Appuyer sur [**Í**].**

L'écran de configuration s'affiche.

**2 Suivre les instructions affichées à l'écran pour continuer les paramétrages.**

#### $\Box$

≥ Il est possible d'effectuer ces réglages en tout temps en sélectionnant "Réglage facile" dans le menu configuration.  $(\Rightarrow 33)$ 

# Configuration réseau simplifiée

Après avoir achevé le "Réglage facile", il est possible d'effectuer la "Configuration réseau simplifiée".

# Connexion par "Réseau câblé"

**Sélectionner "Réseau câblé" et appuyer sur [OK].**

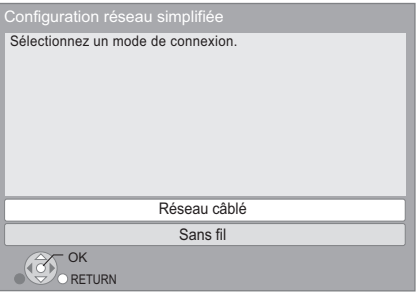

Suivre les instructions affichées à l'écran pour effectuer les paramétrages de connexion.

#### Connexion par "Sans fil"

- **1 Sélectionner "Sans fil" et appuyer sur [OK].**
- **2 Sélectionner "Recherche de réseau sans fil" ou "WPS (méthode bouton PUSH)" et appuyer sur [OK], suivre les instructions affichées à l'écran et faire les paramétrages.**

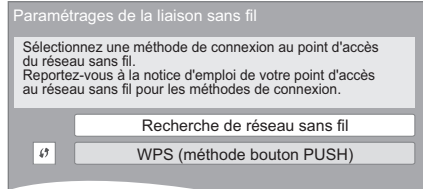

# ■ "WPS (méthode bouton PUSH)"

Si le routeur sans fil utilisé prend en charge la fonction WPS (Wi-Fi Protected Setup™), il est possible d'effectuer facilement le paramétrage.

### ∫ "Recherche de réseau sans fil"

Les réseaux sans fil disponibles sont affichés.

#### **Pour obtenir le nom du réseau (SSID\*) et la clé de chiffrement (mot de passe).**

Le réglage par défaut pourrait être imprimé sur le routeur. Si le SSID et le mot de passe ont été changés, consulter la personne en charge du réseau.

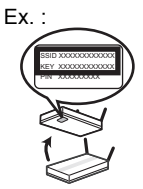

Pour plus de détails, consulter

le manuel d'utilisation fourni avec le routeur sans fil à large bande ou contacter le vendeur de service Internet.

- 1 Sélectionner le nom du réseau et appuyer sur [OK].
	- ≥ Si le nom du réseau devant être utilisé n'est pas affiché, relancer la recherche en appuyant sur la touche rouge de la télécommande. Le nom d'un SSID furtif ne sera pas affiché. Entrer le nom manuellement.

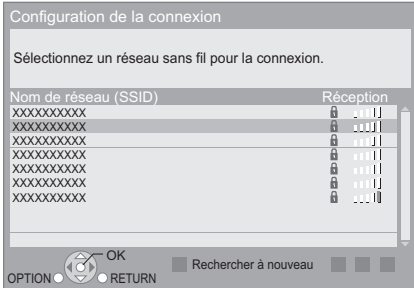

#### **Lorsque le réseau sans fil est codé**

2 Appuyer sur [OK] pour sélectionner "Clé de chiffrement".

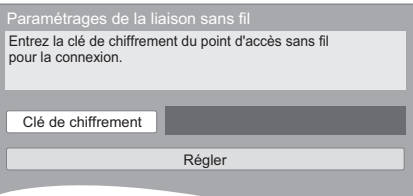

- 3 Entrer la clé de chiffrement (mot de passe).
	- ≥ Il est possible de commuter entre les lettres majuscules et minuscules en sélectionnant le bouton "Maj.".

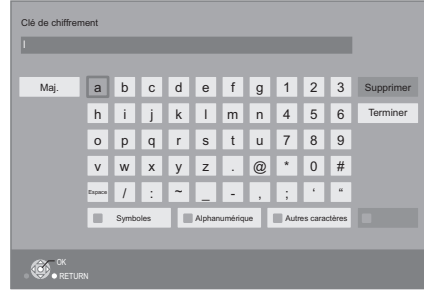

#### **Pour entrer le nom de réseau (SSID) manuellement**

Si le nom de réseau (SSID) n'est pas affiché à l'étape (1), suivre les étapes suivantes.

1 Pour afficher l'écran de saisie du nom de réseau (SSID) :

Appuyer sur [HOME]

- $\Rightarrow$  appuyer sur [OK] pour sélectionner "Configuration"
- > sélectionner "Réglages du lecteur"
- > sélectionner "Réseau" et appuyer sur [OK]
- > sélectionner "Réglages réseau" et appuyer sur [OK]
- > sélectionner "Paramétrages de la liaison sans fil" et appuyer sur [OK]
- > sélectionner "Configuration de la connexion" et appuyer sur [OK]
- > sélectionner "Réglages manuels" et appuyer sur [OK]
- 2 Appuyer sur [OK] pour sélectionner "Nom de réseau (SSID)" et entrer votre code.

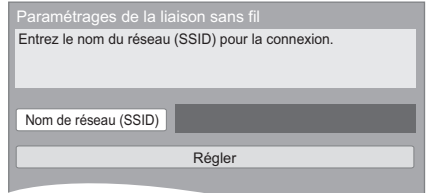

≥ Si le réseau sans fil est encodé, passer à l'étape  $(2)$ .

#### $\Omega$

- Se reporter au manuel d'utilisation du routeur ou du concentrateur.
- ≥ WPS (Wi-Fi Protected Setup) est une fonction qui facilite la configuration des paramètres de connexion et de sécurité des périphériques de réseau local sans fil. Pour savoir si le routeur prend en charge la fonction WPS, se reporter au manuel d'utilisation de celui-ci.
- ≥ Il est possible d'effectuer ce paramétrage en tout temps en sélectionnant "Configuration réseau simplifiée" dans le menu configuration.  $(4)$  32)
- ≥ Il est possible d'effectuer ces réglages individuellement à l'aide du menu "Réglages réseau". (→ 32)
- ≥ Ne pas utiliser cet appareil pour la connexion à un réseau sans fil pour lequel vous ne détenez pas de droits d'usage. Au cours du processus de recherche automatique dans un environnement de réseau sans fil, il peut arriver que des réseaux sans fil (SSID) pour lesquels vous ne détenez pas de droits d'usage soient affichés; ou, l'utilisation de tels réseaux pourrait être considérée comme relevant d'un accès illégal.
- Une fois la configuration réseau effectuée sur cet appareil. les réglages (niveau de chiffrement, etc.) du routeur sans fil peuvent changer. En cas de difficulté à accéder en ligne à partir de l'ordinateur, effectuer la configuration réseau de ce dernier selon les réglages du routeur sans fil.
- Prendre note qu'effectuer un raccordement sans chiffrement pourrait causer le visionnement illégitime par un tiers du contenu d'une communication, ou la fuite de données telles que des renseignements personnels ou secrets.
	- \* SSID :

Un identifiant de réseau sans fil (Service Set IDentification - SSID) est un nom utilisé par un réseau local sans fil pour identifier un réseau donné. La transmission est possible lorsque le SSID des deux appareils est le même.

### Reprogrammation de la télécommande

Si plus d'un lecteur/enregistreur Panasonic est utilisé et que la télécommande sert à en piloter les fonctionnalités, il sera nécessaire de changer le code de commande sur l'un des appareils afin de prévenir ce type de problème.  $(\Rightarrow 34, \text{``Code}$ de télécommande")

# Mises à jour du micrologiciel

Panasonic diffuse à l'occasion des mises à jour du micrologiciel de cet appareil qui peuvent ajouter des fonctionnalités ou améliorer celles en place. Ces mises à jour sont mises à votre disposition sans frais.

Lorsqu'il est relié à Internet via une connexion à large bande, l'appareil est en mesure de vérifier automatiquement si une nouvelle mise à jour du micrologiciel est disponible.

Lorsqu'une version à jour du micrologiciel est disponible, le message illustré ci-dessous s'affiche.

> La version la plus récente du micrologiciel est disponible. Faites la mise à jour dans Configuration.

Pour mettre à jour le micrologiciel

#### **Appuyer sur [HOME]**

- > **appuyer sur [OK] pour sélectionner "Configuration"**
- > **sélectionner "Réglages du lecteur"**
- > **sélectionner "Système" et appuyer sur [OK]**
- > **sélectionner "Mise à jour du micrologiciel" et appuyer sur [OK]**
- > **sélectionner "Mettre à jour maintenant" et appuyer sur [OK]**

NE PAS DÉBRANCHER l'appareil de sa source d'alimentation ou effectuer d'autres opérations pendant le processus de mise à jour du micrologiciel. Une fois le micrologiciel installé, le message "FIN" apparaît sur l'afficheur de l'appareil. L'appareil se remet en marche et l'écran suivant est affiché.

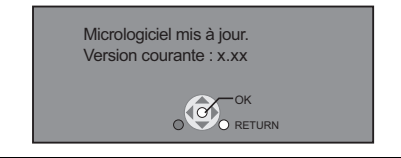

#### $\Omega$

- ≥ **Si le téléchargement échoue ou que l'appareil n'est pas connecté à l'Internet, il est possible de télécharger la plus récente version du micrologiciel depuis le site Web indiqué ci-après et de l'enregistrer sur un CD-R en vue de faire la mise à jour. http://panasonic.jp/support/global/cs/ (Ce site est en anglais seulement.) Pour afficher la version du micrologiciel sur cet appareil. (**> **34, "Info sur la version du micrologiciel")**
- ≥ **Le téléchargement prend quelques minutes. Le temps de téléchargement peut être plus long ou la liaison à l'Internet pourrait ne pas être établie selon le type de connexion.**
- ≥ Pour que l'appareil ne vérifie pas la disponibilité de la plus récente version du micrologiciel au moment de sa mise en marche, régler le paramètre "Vérification auto de mise à jour" sur "Non".  $(\Rightarrow 34)$

# **Mise en place ou** retrait d'un support

[BDT330]

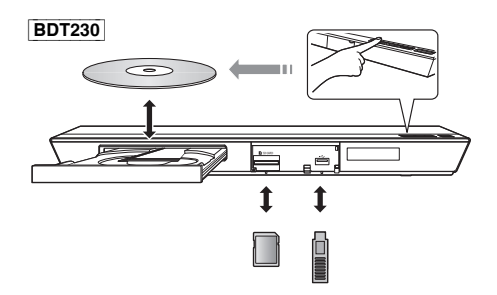

#### **Nota**

- ≥ Vérifier le sens du support avant de l'introduire dans l'appareil.
- ≥ Lorsqu'une carte SD est retirée de l'appareil, appuyer au centre de la carte pour l'éjecter et la retirer directement.
- ≥ Si le raccordement d'un appareil Panasonic via un câble USB est effectué, il se peut que l'écran de paramétrage s'affiche sur l'appareil raccordé. Pour de plus amples renseignements, se reporter au manuel d'utilisation de l'appareil raccordé.

#### **ATTENTION**

Ne pas placer des objets devant l'appareil. Lors de l'ouverture du plateau du disque, celui-ci pourrait entrer en contact avec ces objets et causer des problèmes.

# Menu d'accueil

La plupart des fonctions principales de cet appareil peuvent être pilotées à partir du menu d'accueil.

#### **Préparatifs**

Mettre le téléviseur en marche et sélectionner le signal d'entrée vidéo approprié sur le téléviseur.

- **1 Appuyer sur [**Í**] pour mettre l'appareil en marche.**
	- ≥ Suite à l'affichage de l'annonce publicitaire d'introduction au service réseau, le menu d'accueil s'affiche.
		- Lors de la connexion au réseau, le contenu de l'annonce publicitaire peut changer.
		- Il est possible de sélectionner de ne pas afficher l'annonce publicitaire sous "Bannière de démarrage" ( $\Rightarrow$  34).
- **2 Appuyer sur [OK] ou [**3**,** <sup>4</sup>**,** <sup>2</sup>**,** <sup>1</sup>**] pour sélectionner une rubrique.**
	- ≥ S'il y a d'autres rubriques, recommencer cette étape.

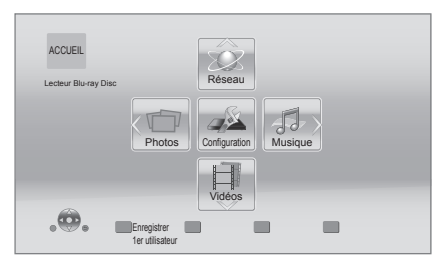

### **Vidéos/Photos/Musique**

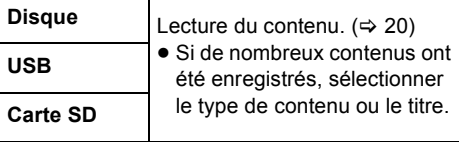

#### **Réseau**

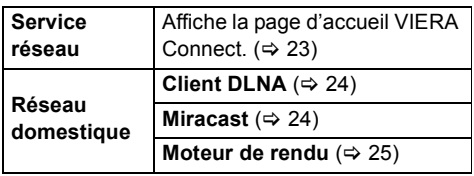

#### **Configuration**

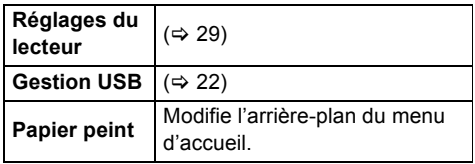

# **Pour afficher le menu d'accueil**

Appuyer sur [HOME].

#### $\Box$

- ≥ Les rubriques affichées peuvent varier selon le support utilisé.
- ≥ Si nécessaire, régler sur "Disque mixte" lors de l'utilisation d'un disque pour des fichiers de données (MP3, JPEG, MKV, etc.) et vidéo (BDAV et AVCHD). (⇔ 34)

# Mode multi-utilisateur

Ce mode permet aux utilisateurs de personnaliser leurs réglages et de commuter facilement sur les réglages qu'ils ont enregistrés.

Jusqu'à 4 utilisateurs peuvent utiliser leurs propres réglages.

Les réglages suivants peuvent être personnalisés :

- ≥ L'icône de l'utilisateur
- ≥ Le papier peint du menu d'accueil
- Les réglages audio et vidéo ( $\Rightarrow$  27, 29)

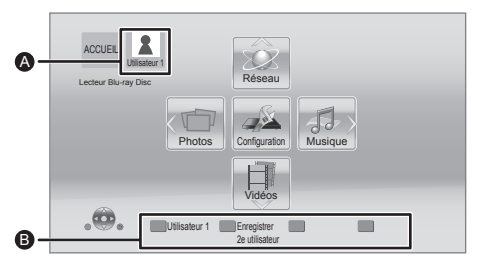

- A Nom d'utilisateur et icônes sélectionnés
- **B** Pour enregistrer un nouvel utilisateur et commuter les utilisateurs au moyen des touches de couleur.

# Enregistrement d'un nouvel utilisateur

- **1 Appuyer sur [HOME].**
- **2 Appuyer sur une touche de couleur pour indiquer qu'il s'agit de l'enregistrement d'un nouvel utilisateur.**
- **3 Sélectionner une rubrique et modifier les paramétrages en fonction des indications.** Les rubriques suivantes peuvent être sélectionnées.

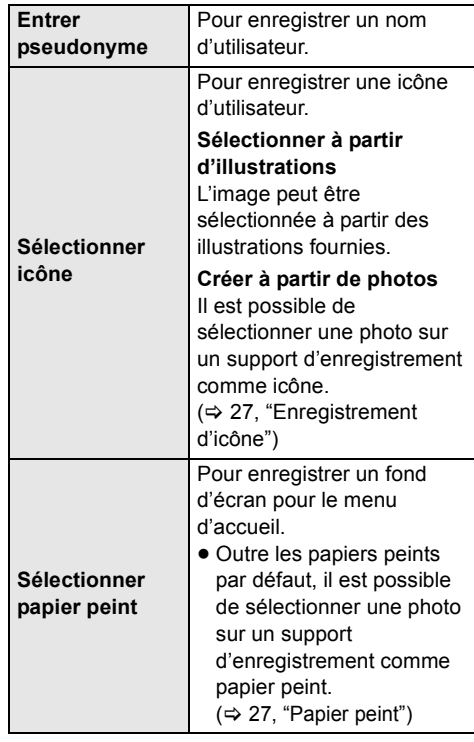

#### **4 Sélectionner "Confirmer" et appuyer sur [OK].**

**Modification des informations de l'utilisateur** Sélectionner "Éditer information sur l'utilisateur" dans le menu configuration.  $( \Rightarrow 34)$ 

# Commutation de l'utilisateur

**Appuyer sur les touches de couleur dans le menu d'accueil pour sélectionner l'utilisateur correspondant à la couleur.**

# Lecture

### **1 Insérer le support.**

La lecture démarre selon le support.

**2 Sélectionner une rubrique et appuyer sur [OK].**

Au besoin, recommencer la marche à suivre.

 $\Omega$ 

- LE DISQUE CONTINUE DE TOURNER PENDANT QUE LES MENUS SONT AFFICHÉS. Appuyer sur [■STOP] lorsque la lecture est terminée pour protéger le moteur de l'appareil, l'écran du téléviseur, etc.
- MKV/Xvid **BDT330** : Une lecture successive n'est pas possible.
- ≥ Il n'est pas possible d'effectuer la lecture du contenu vidéo aux formats AVCHD et MPEG2 ayant été transféré sur un support à l'aide de la fonction glisser-déposer ou copier-coller.
- Pour réduire la consommation d'électricité, l'alimentation est coupée automatiquement si aucune opération n'est effectuée pendant environ 30 minutes dans un mode autre que lecture (pause, affichage des menus, affichage d'images fixes, etc.). (compatible avec ENERGY STAR)

# Fonctions de lecture

Les fonctions suivantes pourraient ne pas être disponibles selon le support et son contenu.

# Arrêt

#### **Appuyer sur [**∫**STOP].**

La position où la lecture a été interrompue est mémorisée.

#### **Fonction de poursuite de la lecture**

Appuyer sur [▶PLAY] pour reprendre la lecture à partir de cette position.

- ≥ Cette position n'est plus mémorisée si le support média est retiré.
- ≥ **Sur les disques BD-Vidéo incluant BD-J, la fonction de poursuite de la lecture ne peut être utilisée.**

#### Pause

#### **Appuyer sur [**;**PAUSE].**

● Appuyer de nouveau sur [IIPAUSE] ou sur [▶PLAY] pour reprendre la lecture.

### Recherche/Ralenti

#### **Recherche**

**En mode lecture, appuyer sur [SEARCH**6**] ou [SEARCH**5**].**

#### **Ralenti**

En mode pause, appuyer sur [SEARCH**>** $\blacktriangleright$ 1.

L'utilisateur a le choix parmi 5 paliers de vitesse de recherche.

- ≥ Musique, MP3, etc. : La vitesse est réglée à un simple palier.
- Appuyer sur [▶PLAY] pour retourner à la vitesse de lecture normale.

# Saut

#### En mode lecture ou pause, appuyer sur [ $\blacktriangleleft$ 1] **ou [**9**].**

Permet de sauter directement à un titre, un chapitre ou une plage.

### Image par image

#### En mode pause, appuyer sur [ $\blacktriangleright$ ] (II $\blacktriangleright$ ).

- ≥ Maintenir la touche enfoncée pour un défilement en séquence, en marche avant.
- ≥ Appuyer sur [1PLAY] pour retourner à la vitesse de lecture normale.

### Changement du rendu sonore

#### **Appuyer sur [AUDIO].**

Il est possible de changer le numéro de canal audio et la langue de la piste sonore, etc.

### Affichage de menus et d'informations sur la lecture

#### Affichage du menu principal/menu instantané

#### **Appuyer sur [POP-UP MENU/TOP MENU].**

● Sélectionner une rubrique et appuyer sur [OK].

#### Affichage des messages d'état

#### **En mode lecture, appuyer sur [STATUS].**

Les messages à l'écran donnent des informations sur la lecture en cours. Sur chaque pression de [STATUS], les informations affichées peuvent changer ou ne plus apparaître.

≥ Selon le support et son contenu, il peut ne pas y avoir d'affichage ou celui-ci peut varier.

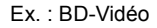

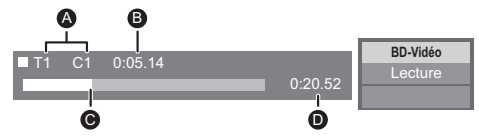

- **A** T : Titre, C : Chapitre, PL : Liste de lecture
- **B** Durée de lecture écoulée du titre
- **G** Position actuelle
- **D** Durée totale

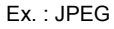

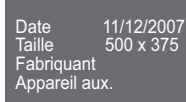

1 / 26

# Visionnement de photos et de vidéos 3D

#### **Préparatifs**

Connecter cet appareil à un téléviseur compatible avec la 3D.  $(\Rightarrow$  10, 11)

- Effectuer les préparatifs nécessaires pour le téléviseur.
- Effectuer la lecture en suivant les directives affichées à l'écran.
- $\bullet$  Réglages 3D ( $\Leftrightarrow$  28, 31)

#### $\Box$

- ≥ S'abstenir de visionner des images 3D en cas de fatigue visuelle ou d'inconfort. En cas d'étourdissements, de nausées ou de tout autre inconfort pendant le visionnement d'images 3D, arrêter le visionnement et reposer les yeux.
- Les images 3D pourraient ne pas être rendues comme indiqué dans les réglages de "Résolution HDMI" et "Sortie 24p(4K)/24p" [BDT330] / "Sortie 24p" [BDT230].  $(\Rightarrow 29, 30)$
- Lors du visionnement d'images 3D à partir de l'écran "Photos", faire la sélection sur la liste "3D". (Les photos se trouvant sous "2D" sont visualisées en 2D.) Si les indications "2D" et "3D" ne sont pas affichées, appuyer sur la touche rouge de la télécommande pour commuter l'affichage du contenu de lecture.

# Fonctions BD-Live **Diaporama**

Avec les disques comportant "BD-Live", vous pouvez tirer profit de contenu supplémentaire se trouvant sur Internet.

Pour utiliser la fonction BD-Live, il est nécessaire d'insérer un périphérique USB et d'avoir une connexion Internet.

- **1 Effectuer les connexions réseau et configurer la liaison. (↔ 13, 14)**
- **2 Mettre un périphérique USB en place ayant au moins 1 Go d'espace libre.**
	- ≥ Le périphérique USB est utilisé en tant que mémoire locale.
- **3 Mettre en place un disque.**

#### ■ Suppression de données d'un périphérique USB

**Sélectionner "Gestion USB" dans le menu d'accueil (**> **18), sélectionner "Effacement de données BD-Vidéo" et appuyer sur [OK].**

 $\Box$ 

- ≥ Les fonctions utilisables et les modalités d'opération peuvent varier d'un disque à l'autre. Pour de plus amples détails, se reporter aux instructions accompagnant le disque et(ou) visiter leur site Web.
- ≥ Il pourrait être nécessaire de modifier "Accès Internet BD-Live" pour certains disques ( $\Rightarrow$  33).

Visionnement d'un diaporama et paramétrages.

- **1 Insérer le support.**
- **2 Sélectionner "Photos".**

#### **3 Sélectionner une rubrique et appuyer sur la touche verte.**

Les rubriques suivantes peuvent être sélectionnées.

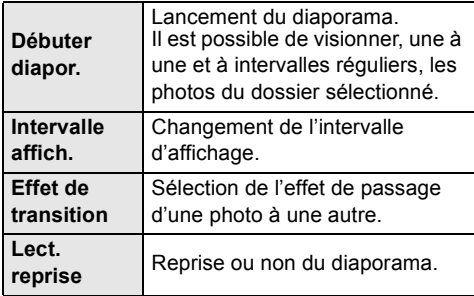

m

● Les photos marquées d'un "  $\boxed{\diagdown}$  " ne peuvent être prises en charge par cet appareil.

# VIERA Connect (Utilisation de Netflix, etc.)

VIERA Connect vous permet d'accéder à des sites Web spécifiques pris en charge par Panasonic et de visionner du contenu Internet tel que des photos, des vidéos, etc., à partir de la page d'accueil VIERA Connect.

● Certains services comme Netflix requièrent un compte d'utilisateur.

Pour plus de détails sur votre compte d'utilisateur Netflix, consulter Netflix.

**VIERA Connect donne accès à de nombreux services Internet, notamment :**

- ≥ **Service de location de films en ligne**
- ≥ **Service de navigation de ressources vidéo**

#### $\Box$

- ≥ Pendant la lecture du contenu enregistré sur un support, il n'est pas possible d'avoir accès à VIERA Connect sur pression de [INTERNET].
- Dans les cas suivants, effectuer les réglages en utilisant les rubriques du menu configuration.
	- Pour le contrôle de l'utilisation de VIERA Connect. (> 33, "Verrouillage du service réseau")
	- Pour la correction de l'heure affichée.
	- (> 32, "Fuseau h", "HA")
- ≥ Avec une connexion Internet lente, il se peut que l'image ne soit pas affichée correctement. Il est recommandé d'utiliser une connexion à large bande d'au moins 6 Mbits/s.
- S'assurer d'effectuer la mise à jour du micrologiciel lorsqu'un message enjoignant à la mise à jour est affiché à l'écran. Si le micrologiciel n'est pas mis à jour, la fonction VIERA Connect pourrait ne pas fonctionner correctement.  $( \Rightarrow 16)$
- ≥ L'écran d'accueil de VIERA Connect est sujet à des modifications sans préavis.
- ≥ Les services disponibles via VIERA Connect sont la responsabilité de leurs fournisseurs de services respectifs et leurs services peuvent être interrompus temporairement ou définitivement sans préavis. Par conséquent, Panasonic n'émet aucune garantie quant au contenu ni à la continuité de ces services.
- ≥ Certaines fonctions des sites Web ou du contenu du service peuvent ne pas être disponibles.
- Certains contenus peuvent être inappropriés pour certains spectateurs.
- Certains contenus peuvent être disponibles seulement dans des pays spécifiques et peuvent être présentés dans des langues spécifiques.

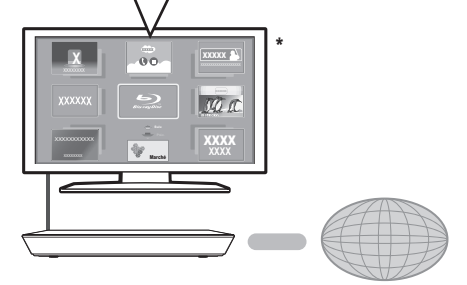

Internet

Les images ne servent qu'à des fins d'illustrations et peuvent être modifiées sans préavis.

#### **Préparatifs**

- $\bullet$  Connexion réseau ( $\Rightarrow$  13)
- Paramétrages réseau ( $\Rightarrow$  14)

# **1 Appuyer sur [INTERNET].**

≥ Il est possible d'accéder directement à Netflix en appuyant sur la touche [NETFLIX].

### **2 Faire une sélection et appuyer sur [OK].**

#### **Pour quitter VIERA Connect**

Appuyer sur [HOME].

# Réseau domestique

# Utilisation de Miracast™

Il est possible de visionner sur le grand écran d'un téléviseur le contenu affiché sur un téléphone intelligent ou un autre appareil compatible avec Miracast.

● Compatible avec périphériques Android<sup>™</sup>. version 4.2 ou plus et certifié Miracast. Pour toute information concernant la prise en charge de Miracast par le téléphone intelligent, etc., communiquer avec le fabricant du périphérique.

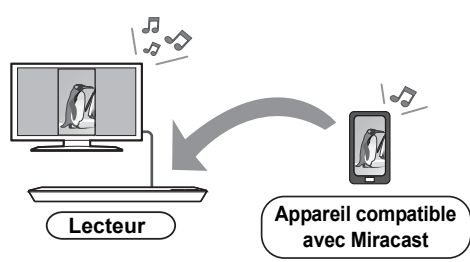

# **1 Appuyer sur [MIRACAST].**

#### **2 Mettre en marche le périphérique compatible avec Miracast.**

● Sur le périphérique, activer Miracast et sélectionner cet appareil (DMP-BDT330 ou DMP-BDT230) en tant qu'appareil à connecter.

Pour plus de détails, se reporter aux instructions fournies avec le périphérique.

#### **Pour quitter Miracast**

Appuyer sur [HOME].

# Lecture de contenu sur le serveur DLNA

Il est possible de partager des photos, des vidéos et des fichiers de musique stockés sur un serveur multimédia certifié DLNA (PC fonctionnant sous Windows 7, téléphone intelligent, etc.) relié à un réseau domestique et de profiter de son contenu sur ce lecteur.

- ≥ **À propos des formats pris en charge par**   $D<sup>T</sup>$   $\rightarrow$  41).
- ≥ **Avant utilisation de la fonction DLNA, s'assurer de configurer le serveur DLNA sur le réseau domestique.**

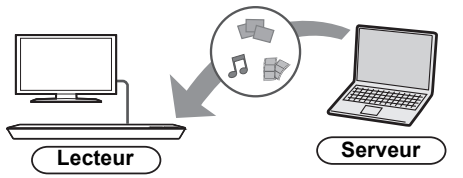

#### **Préparatifs**

- $(1)$  Établir la connexion au réseau ( $\Rightarrow$  13) et effectuer les paramétrages du réseau ( $\Rightarrow$  14) sur cet appareil.
- 2 Effectuer les paramétrages du réseau domestique sur l'appareil auxiliaire connecté.
- 3 Ajouter le contenu et le dossier aux bibliothèques du lecteur Windows Media® ou du téléphone intelligent, etc.
	- ≥ La liste de lecture du lecteur Windows Media® ne peut qu'effectuer la lecture du contenu stocké dans les bibliothèques.
- **1 Appuyer sur [HOME].**
- **2 Sélectionner "Réseau".**
- **3 Sélectionner "Réseau domestique".**
- **4 Sélectionner "Client DLNA".**
	- ≥ La liste peut être mise à jour en appuyant sur la touche rouge de la télécommande.
	- La méthode de liaison peut être basculée sur Wi-Fi Direct sur simple pression de la touche verte de la télécommande.
- **5 Sélectionner l'appareil de lecture et appuyer sur [OK].**
- **6 Sélectionner la rubrique à lire et appuyer sur [OK].**
	- ≥ Il pourrait être possible, en appuyant sur [OPTION], d'utiliser des fonctions pratiques selon le contenu.
	- ≥ L'écran de commande est affiché au moment du lancement de la lecture. Dans le cas où l'écran de commande ne serait pas affiché, appuyer sur [OK];

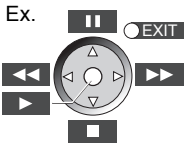

appuyer sur [RETURN] pour masquer l'écran de commande.

**Pour quitter le réseau domestique** Appuyer sur [HOME].

### Contrôleur multimédia numérique

Il est possible d'utiliser un téléphone intelligent ou une tablette en tant que contrôleur multimédia numérique (DMC) pour faire la lecture sur le moteur de rendu (cet appareil) du contenu du serveur DLNA.

#### **Applications possibles :**

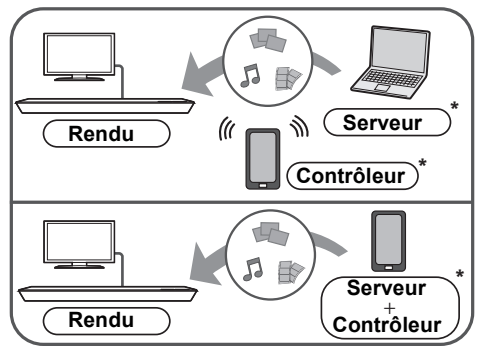

Il est nécessaire d'installer un logiciel DMC compatible.

#### **Préparatifs**

- Effectuer les étapes  $(i)$  à  $(3)$ . ( $\Rightarrow$  24)
- 4 Effectuer le paramétrage sous "Paramétrages du périphérique".  $(\Rightarrow 32)$ 
	- ≥ Vous pouvez enregistrer jusqu'à 16 périphériques.
- **1 Appuyer sur [HOME].**
- **2 Sélectionner "Réseau".**
- **3 Sélectionner "Réseau domestique".**
- **4 Sélectionner "Moteur de rendu".**
- **5 Sélectionner "Réseau domestique" ou "Wi-Fi Direct" et appuyer sur [OK], puis suivre les instructions à l'écran.**
- **6 Piloter les périphériques compatibles avec DMC.**

**Pour quitter l'écran Moteur de rendu** Appuyer sur [HOME].

 $\Omega$ 

#### **À propos de DNLA et Moteur de rendu** Pour de plus amples détails, se reporter au site Web ci-dessous et au manuel d'utilisation de chaque périphérique. **http://panasonic.jp/support/global/cs/**

● La connexion avec Wi-Fi Direct est seulement temporaire lors de l'utilisation du réseau domestique et le réglage original de connexion réseau est rétabli lorsque la liaison est terminée. **(en anglais seulement)**

- Selon le périphérique ou l'environnement de connexion, le taux de transfert des données pourrait diminuer.
- Selon le contenu et le périphérique connecté, la lecture pourrait ne pas être possible.
- ≥ Les rubriques qui apparaissent en gris sur l'affichage ne peuvent pas être lues par l'appareil.
- ≥ Cet appareil peut être piloté à partir d'un périphérique connecté seulement lorsque le pilotage se fait au moyen du contrôleur multimédia numérique (DMC).

# "HDMI CEC"

**Cet appareil prend en charge la fonction "HDMI CEC" (Consumer Electronics Control). Il est possible d'utiliser cette fonction en raccordant ces appareils au moyen d'un câble HDMI\*. Pour plus de détails, se reporter au manuel d'utilisation de chaque appareil utilisé.** 

\* [BDT330] : Seulement lors du raccordement à la prise de sortie HDMI AV OUT MAIN de cet appareil.

#### **Préparatifs**

- $(1)$  Régler "HDMI CEC" sur "Oui" ( $\Rightarrow$  34). (Par défaut, le réglage est à "Oui".)
- 2 Régler les opérations "HDMI CEC" sur l'appareil raccordé (ex. : téléviseur).
- 3 Mettre en marche tous les appareils auxiliaires compatibles avec la fonction "HDMI CEC" et sélectionner le canal d'entrée de cet appareil sur le téléviseur raccordé de manière que la fonction "HDMI CEC" fonctionne adéquatement.

**Repéter cette procédure lorsque les connexions ou les réglages sont modifiés.**

# Commutation automatique du signal d'entrée Lien-En marche

Lors du lancement de la lecture sur l'appareil, le téléviseur commutera automatiquement sur le canal d'entrée et l'écran de cet appareil est affiché. De plus, lorsque le téléviseur est hors tension, il sera mis sous tension automatiquement.

≥ [BDT330] : Lorsque "Mode de sortie HDMI(SUB)"  $(\Rightarrow 30)$  est réglé à "Normal" et que l'appareil relié à la prise HDMI AV OUT SUB est en marche, le lien-en marche à l'appareil connecté à la prise HDMI AV OUT MAIN ne fonctionnera pas.

# Lien-Hors marche

Lorsque le téléviseur est mis hors marche, tous les autres appareils compatibles avec la fonction "HDMI CEC", y compris cet appareil, sont automatiquement mis hors marche.

#### m

● Le fonctionnement ne peut pas être garanti sur tous les appareils compatibles avec HDMI CEC.

# **Menu option**

Ce menu donne accès à des opérations et à des paramétrages de lecture.

Les options disponibles varient selon le contenu et l'état de l'appareil.

#### **À propos du mode multi-utilisateur**

**1**: Les paramétrages des rubriques identifiées par ce symbole sont sauvegardés par leurs utilisateurs respectifs enregistrés dans le menu d'accueil.

Se reporter à la page 19 pour de plus amples détails sur l'enregistrement des utilisateurs et leur commutation.

# **1 Appuyer sur [OPTION].**

● Lors de la lecture de fichier de musique, sélectionner "Réglages de lecture" et appuyer sur [OK].

#### Ex. : BD-Vidéo

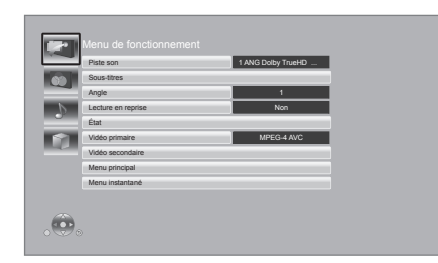

### **2 Sélectionner une rubrique et modifier les paramétrages.**

#### **Pour quitter l'écran**

Appuyer sur [OPTION].

 $\hat{A}$  propos de la langue : ( $\Leftrightarrow$  42)

# Menu de fonctionnement

#### ∫ **Piste son**

Pour afficher ou changer la piste audio.

#### ∫ **Canal audio**

Pour sélectionner le numéro du canal audio.

#### ∫ **Sous-titres**

Pour changer les réglages des sous-titres.

#### ∫ **Angle**

Pour sélectionner le numéro de l'angle.

#### ∫ **Lecture en reprise**

Sélectionne la séquence devant être lue en reprise.

- ≥ Les rubriques affichées varient selon le type de support.
- Sélectionner "Non" pour annuler.

#### ∫ **Aléatoire**

Pour activer ou désactiver le mode aléatoire.

#### ∫ **Débuter diaporama**

Pour lancer un diaporama.

#### ∫ **État**

Pour afficher les messages d'état.

#### ∫ **Pivoter droite**

∫ **Pivoter gauche**

Pour la rotation des photos.

#### ■ Papier peint

Pour régler une image fixe comme papier peint du menu d'accueil.  $(\Rightarrow 18)$ 

#### ∫ **Enregistrement d'icône**

Pour régler une image fixe comme icône d'utilisateur.  $(\Rightarrow 19)$ 

#### ∫ **Vidéo**

La méthode d'enregistrement vidéo s'affiche.

#### ∫ **Vidéo primaire**

La méthode d'enregistrement vidéo primaire s'affiche.

#### ∫ **Vidéo secondaire**

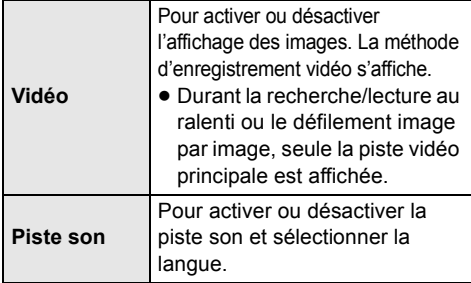

#### ■ Menu principal

Affichage du menu principal.

#### ∫ **Menu instantané**

Affichage du menu instantané.

#### ∫ **Menu**

Affichage du menu.

# Réglages vidéo

#### ■ Mode image **2**

Sélectionner la qualité de l'image pendant le visionnement.

≥ Si "Utilisat." a été sélectionné, il est possible d'établir les paramétrages dans "Réglage de l'image".

#### ∫ **Réglage de l'image**

Il est possible de modifier les paramétrages de la qualité d'image.

#### ∫ **Progressif**

Sélectionner la méthode de conversion au signal progressif approprié au matériel.

≥ Lorsque le contenu est déformé, changer les paramètres de "Auto" à "Vidéo".

#### ∫ **24p**

Les films et le contenu enregistré au format DVD-Vidéo en 24p sont reproduits au format 24p. Cela ne fonctionne que dans les situations suivantes :

- [BDT330] : "Sortie 24p(4K)/24p" est réglé sur "24p(4K)" ou "24p" ( $\Rightarrow$  29).
- $-$  **BDT230** : "Sortie 24p" est réglé sur "Oui" ( $\Rightarrow$  30).

#### ∫ **Rétablir réglages vidéo par défaut**

Permet de rétablir les paramètres par défaut de l'image.

# Réglages audio

#### ∫ **Optim. dialogues**

Le volume sur le canal centre est monté de manière à rendre les dialogues plus faciles à entendre.

● Cette fonction n'a d'effet sur le signal audio acheminé depuis la prise HDMI ou OPTICAL que si "Sortie audio numérique" est réglé sur "PCM" ( $\Rightarrow$  30). (Toutefois, dans ce cas, le signal audio est rendu sur 2 canaux depuis la prise OPTICAL.)

# Réglages 3D

#### ∫ **Format signal**

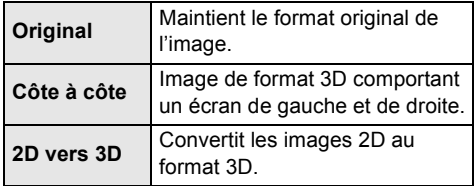

#### ∫ **Distance**

Permet de régler la valeur de la perception de la profondeur.

#### ∫ **Niveau aff. spontané**

La position 3D dans le menu option ou sur l'écran des messages, etc., peut être modifiée pendant le visionnement en 3D.

# Menu configuration

Modifier les paramétrages de l'appareil s'il y a lieu. Les réglages demeurent inchangés même si l'appareil est mis dans le mode veille. Certaines rubriques dans le menu configuration sont identiques au menu option. Il est possible d'obtenir le même effet avec les deux menus.

### **À propos du mode multi-utilisateur**

**1** : Les paramétrages des rubriques identifiées par ce symbole sont sauvegardés par leurs utilisateurs respectifs enregistrés dans le menu d'accueil.

Se reporter à la page 19 pour de plus amples détails sur l'enregistrement des utilisateurs et leur commutation.

- **1 Appuyer sur [HOME].**
- **2 Appuyer sur [OK] pour sélectionner "Configuration".**
- **3 Sélectionner "Réglages du lecteur".**

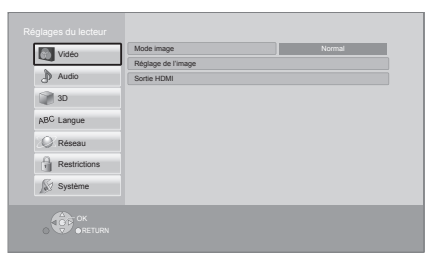

**4 Sélectionner une rubrique et modifier les paramétrages.**

#### **Pour quitter l'écran**

Appuyer sur [HOME].

# Vidéo

∫ **Mode image (**> **28)**

#### ∫ **Réglage de l'image (**> **28)**

#### ∫ **Sortie HDMI**

Appuyer sur [OK] pour afficher les réglages suivants.

#### ¾**Résolution HDMI**

Les rubriques prises en charge par les appareils connectés sont indiquées sur l'écran par le symbole "¢". La sélection d'une rubrique non identifiée par le symbole "\*" peut entraîner l'affichage d'images distordues.

- ≥ Si "Auto" est réglé, l'appareil sélectionne automatiquement la résolution convenant le mieux au téléviseur raccordé.
- Pour reproduire un signal vidéo haute définition converti au format 1080p, il est nécessaire de connecter l'appareil directement à un téléviseur compatible avec la haute définition 1080p (téléviseur à haute définition). Si l'appareil est connecté à un téléviseur à haute définition par le truchement d'un autre appareil auxiliaire, ce dernier doit aussi être compatible à un signal 1080p.

#### ¾**Sortie 24p(4K)/24p** [BDT330]

Ce paramétrage permet la sélection de la méthode de sortie pour un contenu enregistré au format 24p\*1 comme dans le cas de films.

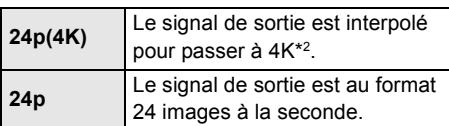

- Connecter le téléviseur compatible pour chaque signal de sortie (4K ou 1080/24p) à la prise HDMI AV OUT MAIN de cet appareil.
- ≥ "24p(4K)" ne fonctionne qu'avec un contenu 2D.
- ≥ Lors de la lecture d'un disque DVD-Vidéo, régler ce paramètre sur "24p(4K)" ou sur "24p", puis régler "24p" sous "Réglages vidéo" ( $\Rightarrow$  28) sur "Oui".
- ≥ Lorsque des images BD-Vidéo/DVD-Vidéo au format autre que 24p sont lues, les images sont rendues à la cadence de 60p.

(Suite à la page suivante.)

#### ¾**Sortie 24p** [BDT230]

Lorsque l'appareil est connecté à un téléviseur qui prend en charge un signal vidéo 1080/24p, l'appareil affiche le contenu enregistré (films, etc.) dans ce format à une cadence de 24p\*1.

- ≥ Lors de la lecture d'images DVD-Vidéo, régler sur "Oui", puis régler également "24p" dans "Réglages vidéo" ( $\Rightarrow$  28) à "Oui".
- ≥ Lorsque des images BD-Vidéo/DVD-Vidéo au format autre que 24p sont lues, les images sont rendues à la cadence de 60p.

#### ¾**Mode couleur HDMI**

Ce réglage sert à sélectionner la conversion de l'espace couleur du signal de l'image.

#### ¾**Sortie couleurs profondes**

Ce réglage sert à sélectionner si la fonction Couleurs profondes est utilisée lorsqu'un téléviseur compatible est raccordé.

#### ¾**Drapeau du type de contenu**

Selon le contenu en lecture, le téléviseur reproduira l'image en s'adaptant à la méthode optimale lorsqu'un téléviseur prenant en charge cette fonction est connecté.

#### ¾**Mode de sortie HDMI(SUB)** [BDT330]

Régler ou non la sortie du signal vidéo de la prise de sortie HDMI AV OUT SUB.

- Il s'agit d'une image progressive enregistrée à une cadence de 24 images à la seconde (film cinématographique). Plusieurs films au format BD-Vidéo sont enregistrés à la cadence de 24 images à la seconde conformément aux spécifications du cinéma sur pellicule.
- \*2 Il s'agit d'une technologie d'affichage haute résolution [environ 4000 pixels (largeur) $\times$ 2000 pixels (hauteur)].

#### Audio

#### ∫ **Optim. dialogues (**> **28)**

#### ∫ **Compression dynamique**

Pour une lecture à faible volume mais dont les dialogues demeurent aisément audibles. (Dolby Digital, Dolby Digital Plus et Dolby TrueHD seulement)

● La fonction "Auto" n'est effective qu'avec Dolby TrueHD.

#### ∫ **Sortie audio numérique**

Appuyer sur [OK] pour afficher les réglages suivants.

#### ¾**Dolby D/Dolby D +/Dolby TrueHD** ¾**DTS/DTS-HD**

Sélectionner le signal audio.

- ≥ Sélectionner "PCM" si l'appareil auxiliaire raccordé ne peut effectuer le décodage du signal choisi. Cet appareil décode le format audio et achemine le signal à l'appareil auxiliaire raccordé.
- ≥ Un réglage impropre peut entraîner du bruit.

#### ¾**Audio secondaire BD-Vidéo**

Sélectionner si les pistes audio primaires et secondaires doivent être mélangées ou non (incluant le bruit de cliquage).

Si "Non" est sélectionné, l'appareil ne reproduit que les pistes audio primaires.

#### ¾**Sortie audio HDMI**

Ce réglage sélectionne la sortie audio à partir de HDMI.

≥ Sélectionner "Non" lorsque le téléviseur est connecté à cet appareil par la prise HDMI AV OUT et que cet appareil est également connecté à d'autres appareils tel un amplificateur/récepteur par la prise OPTICAL.

#### ∫ **Conv.-abaissement PCM**

Sélectionner la modalité d'abaissement d'un signal audio avec une fréquence d'échantillonnage de 96 kHz pour la sortie PCM à partir de la prise OPTICAL.

- ≥ Si "Oui" est sélectionné, les signaux sont abaissés à 48 kHz.
- ≥ Si "Non" est sélectionné et que l'appareil auxiliaire connecté ne peut traiter des signaux avec une fréquence d'échantillonnage de 96 kHz, le son ne sera pas rendu adéquatement.
- ≥ Les signaux sont abaissés à 48 kHz malgré les réglages effectués dans les cas suivants :
	- lorsque le signal possède une fréquence d'échantillonnage de 192 kHz
	- lorsque le disque est protégé contre le piratage
	- lorsque "Audio secondaire BD-Vidéo" est réglé sur "Oui"

#### ∫ **Mélange-abaissement**

Sélectionner le système de

mélange-abaissement des signaux multicanaux à 2 canaux.

- Sélectionner "Ambio encodée" lorsque l'appareil auxiliaire raccordé prend en charge la fonction d'ambiophonie virtuelle.
- ≥ Aucun mélange-abaissement n'est disponible lorsque "Sortie audio numérique" est réglé sur "Train bits".
- ≥ Le signal audio sera rendu au format "Stéréo" (2 canaux) dans les conditions suivantes :
	- Lecture AVCHD
	- Lecture de la piste audio secondaire (incluant le bruit de cliquage).

### ∫ **DTS Neo:6**

Le réglage audio à 2 canaux (2.1 canaux) est étendu à 7 canaux (7.1 canaux) avant sa sortie.

- Cette fonction est disponible lorsque les conditions suivantes sont respectées :
	- Un signal audio est rendu à partir de la prise HDMI AV OUT.
	- Un signal audio enregistré à 96 kHz ou inférieur est rendu.
	- "Sortie audio numérique" est réglé à "PCM" lorsqu'un signal audio autre que PCM est rendu.

# 3D

#### ∫ **Lecture BD-Vidéo 3D**

Sélectionner le mode de lecture du logiciel compatible au format 3D.

#### ∫ **Sortie AVCHD 3D**

Sélectionner la méthode de sortie de vidéos AVCHD 3D.

#### ■ Mises en garde pour lecture 3D

Régler l'affichage ou non de l'écran d'avertissement du 3D lors de la lecture d'un logiciel compatible au format 3D.

#### ∫ **Niveau aff. spontané (**> **28)**

Langue

#### ∫ **Langue audio**

Sélectionner la langue de la piste son.

- ≥ Si "Version originale" est réglé, la langue originale de chaque disque sera sélectionnée.
- Entrer un code ( $\Leftrightarrow$  42) si "Autre  $\forall x \forall x$ " a été sélectionné.

#### ∫ **Langue des sous-titres**

Sélectionner la langue des sous-titres.

- ≥ Si "Auto" est réglé, et que la langue sélectionnée sous "Langue audio" n'est pas disponible sur le disque, les sous-titres de cette langue s'afficheront automatiquement s'ils sont disponibles.
- ≥ Entrer un code (> 42) si "Autre ¢¢¢¢" a été sélectionné.

#### ■ Langue du menu

Sélectionner la langue des menus.

≥ Entrer un code (> 42) si "Autre ¢¢¢¢" a été sélectionné.

#### ∫ **Texte des sous-titres**

Sélectionner une rubrique appropriée en fonction de la langue d'affichage choisie pour le texte des sous-titres sur les disques MKV/Xvid **BDT330**.

≥ Cette rubrique n'est affichée qu'après la lecture d'un fichier.

#### ∫ **Langue de l'affichage**

Sélectionner la langue d'affichage des menus et des messages à l'écran.

### Réseau

#### ∫ **Configuration réseau simplifiée (**> **14)**

#### ∫ **Réglages réseau**

Il est possible de configurer les paramètres réseau individuellement.

Appuyer sur [OK] pour afficher les réglages suivants.

#### ¾**Mode connexion au réseau local (LAN)**

Sélectionner la méthode de connexion. ≥ Sélectionner "Maître sans fil" lors d'une connexion directe sans fil entre cet appareil et un périphérique du réseau domestique. La connexion à Internet n'est pas possible lorsque cette rubrique est sélectionnée.

#### ¾**Paramétrages de la liaison sans fil**

Cette rubrique permet le réglage des paramètres de connexion et du routeur sans fil en plus de la vérification des paramètres de connexion actuels et de l'état.

#### **Configuration de la connexion**

L'assistant de configuration du routeur sans fil s'affichera.

#### **Réglage du mode de vitesse double (2,4 GHz)**

Régler la vitesse de connexion pour la bande sans fil 2,4 GHz.

≥ Lors de la connexion à l'aide du "Mode vitesse 2x (40 MHz)", 2 canaux utilisent la même bande de fréquence, ce qui résulte en un risque accru d'interférences. Ceci peut provoquer la réduction de la vitesse de la connexion ou l'instabilité de celle-ci.

#### ¾**Réglages adresse IP/DNS**

Permet de vérifier l'état de la connexion réseau et d'établir les réglages tels que l'adresse IP et DNS.

Appuyer sur [OK] pour afficher les réglages pertinents.

#### ¾**Réglages du serveur mandataire**

Permet de vérifier l'état de la connexion avec le serveur mandataire et d'effectuer des réglages. Appuyer sur [OK] pour afficher les réglages pertinents.

#### **≻Réglages du service réseau (** $\Rightarrow$  **23) (VIERA Connect)**

Appuyer sur [OK] pour afficher les réglages suivants.

#### **Fuseau h**

Régler l'heure de l'appareil en fonction de l'endroit où l'appareil se trouve.

● Certains contenus VIERA Connect exigent le réglage du fuseau horaire. Régler le fuseau horaire au besoin.

#### **HA**

Sélectionner "Oui" pour utiliser l'heure avancée.

#### ¾**Connexion au lecteur réseau**

Il est possible d'accéder au dossier partagé d'appareils auxiliaires non compatibles avec DLNA, tels qu'un PC fonctionnant sous Windows XP, pour effectuer la lecture de vidéos, d'images et de fichiers de musique sur cet appareil.

Pour plus de détails concernant les réglages et la méthode d'opération des appareils auxiliaires raccordés, se reporter au site web suivant. **http://panasonic.jp/support/global/cs/ (en anglais seulement)**

#### ¾**Paramétrages du périphérique (**> **25)**

Appuyer sur [OK] pour afficher les réglages suivants.

#### **Pilotage de périphérique**

Activer pour pilotage par DMC (contrôleur multimédia numérique).

≥ Si "Oui" est sélectionné, "Démarrage rapide" sera activé.

#### **Entrée du nom du périphérique**

Régler le nom de cet appareil aux fins d'affichage sur les appareils auxiliaires raccordés.

#### **Type d'enregistrement**

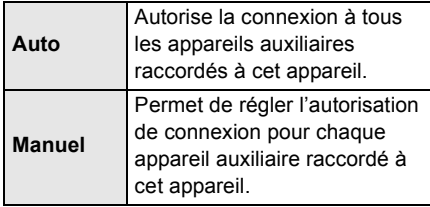

#### **Liste de périphériques**

L'enregistrement/désenregistrement des appareils auxiliaires affichés peut être effectué lorsque "Manuel" sous "Type d'enregistrement" est sélectionné.

#### ¾**Accès Internet BD-Live (**> **22)**

Il est possible de restreindre l'accès Internet lors de l'utilisation des fonctions BD-Live.

≥ Si "Permettre(Limité)" est réglé, l'accès Internet n'est permis que pour le contenu BD-Live ayant un certificat de propriété de contenu.

# **Restrictions**

Le même mot de passe est utilisé pour les fonctions suivantes.

Ne pas oublier le mot de passe.

#### ∫ **Restrictions DVD-Vidéo**

Fixer un niveau de restriction pour la lecture de DVD-Vidéo.

#### ∫ **Restrictions BD-Vidéo**

Fixer un âge minimum pour la lecture de BD-Vidéo.

#### ∫ **Verrouillage du service réseau**

Il est possible de restreindre l'utilisation de VIERA Connect.

### Système

#### ∫ **Réglage facile**

Pour effectuer des réglages de base.

#### ∫ **Configuration de l'affichage**

Appuyer sur [OK] pour afficher les réglages suivants.

#### ¾**Format télé**

Régler en fonction du type de téléviseur utilisé.

Lorsqu'un téléviseur avec écran 4:3 est connecté et que le contenu en lecture est au format 16:9 :

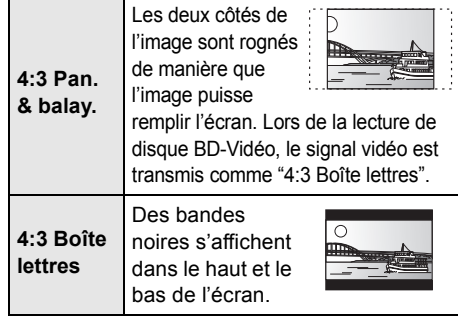

Lorsqu'un téléviseur avec écran panoramique 16:9 est connecté et que le contenu en lecture est au format 4:3 :

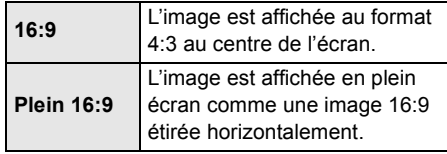

#### ¾**Fonction économiseur d'écran**

Cette fonction sert à prévenir la rétention d'image à l'écran.

- ≥ Lorsque ce paramètre est réglé sur "Oui" : Si, pendant l'affichage d'une liste de contenu aucune opération n'est effectuée après 10 minutes, l'écran passe automatique au menu d'accueil.
- Cette fonction n'est pas disponible durant la lecture ou lors d'une pause, etc.

#### ¾**Messages à l'écran**

Sélectionner si oui ou non les messages sont automatiquement affichés.

#### ¾**HDMI CEC**

Régler pour utiliser la fonction "HDMI CEC" lorsque raccordé au moyen d'un câble HDMI à un appareil qui prend en charge la fonction "HDMI CEC".

≥ Sélectionner "Non" lorsque la fonction "HDMI CEC" n'est pas utilisée.

#### ∫ **Réglages de l'appareil**

Appuyer sur [OK] pour afficher les réglages suivants.

#### ¾**Disque mixte**

Sélectionner la lecture de contenu sur les diques contenant des fichiers de données et vidéo.

- ≥ Si "MP3/JPEG/MKV" est sélectionné, les éléments au menu vidéo (sauf MKV/ Xvid [BDT330]) ne peuvent pas être lus.
- ≥ Si "BDAV/AVCHD" est sélectionné, les fichiers de données ne peuvent pas être lus.

#### ¾**Afficheur sur panneau avant**

Change le niveau de luminosité de l'écran d'affichage du lecteur.

≥ Si "Auto" est sélectionné, la luminosité de l'afficheur est atténuée durant la lecture, autrement il demeure lumineux.

#### ¾**DEL bleue** [BDT330]

Régler si la DEL bleue située au centre de l'appareil doit s'allumer lorsque ce dernier est mis en marche.

#### ¾**DEL HDMI(SUB) V.OFF** [BDT330]

Régler l'activation ou la désactivation du voyant à DEL HDMI(SUB) V.OFF.

≥ Ce voyant s'allume lorsque "Mode de sortie HDMI(SUB)" (→ 30) est réglé sur "V.OFF" et que l'appareil connecté à la prise de sortie HDMI AV OUT SUB est sous tension.

#### ¾**Éditer information sur l'utilisateur**

Modifie les renseignements sur l'utilisateur enregistrés dans le menu d'accueil

#### ∫ **Bannière de démarrage**

Sélectionner l'affichage ou non d'une annonce publicitaire suite à la mise en marche de cet appareil.  $(\Rightarrow 18)$ 

#### ∫ **Démarrage rapide**

L'appareil démarre plus rapidement lorsqu'il est mis en marche.

● Lorsque cette fonction est réglée sur "Oui", l'unité de contrôle interne sera alimentée et la consommation d'énergie à l'état d'inactivité sera plus élevée que lorsque la fonction est désactivée.

(À propos de la consommation d'énergie  $\Rightarrow$  40)

#### ∫ **Code de télécommande**

Modifier le code de la télécommande lorsque d'autres appareils Panasonic répondent à cette télécommande.

#### ■ Mise à jour du micrologiciel ( $\Rightarrow$  16)

Appuyer sur [OK] pour afficher les réglages suivants.

#### ¾**Vérification auto de mise à jour**

Lorsque l'appareil demeure connecté à l'Internet, il vérifie au moment de sa mise en marche la disponibilité de la plus récente version du micrologiciel; l'utilisateur peut alors décider d'effectuer la mise à jour si nécessaire.

#### ¾**Mettre à jour maintenant**

Il est possible de mettre à jour le micrologiciel sur demande (à la condition qu'une mise à jour est disponible).

#### ∫ **Informations système**

Appuyer sur [OK] pour afficher les réglages suivants.

#### ¾**Licence**

Les informations au sujet du logiciel utilisé par cet appareil sont affichées.

#### ¾**Info sur la version du micrologiciel**

Pour afficher la version du micrologiciel de cet appareil et du module de liaison sans fil.

#### ∫ **Réinitialisation**

Cela rétablit tous les réglages des menus de configuration et d'option à leurs valeurs par défaut, à l'exception de certains réglages relatifs au réseau, aux restrictions, au code de la télécommande, à la langue, etc.

# **Guide de dépannage**

#### **Avant d'appeler un centre de service, faire les vérifications décrites ci-dessous.**

#### **La plus récente version du micrologiciel est-elle installée?**

Panasonic améliore sans cesse le micrologiciel de cet appareil afin que ses clients puissent profiter des technologies les plus récentes. ( $\Rightarrow$  16)

#### $\blacktriangledown$ **Effectuer les vérifications suivantes et consulter notre site Web pour plus d'informations.** http://www.panasonic.ca

#### $\blacktriangledown$

**Ou consulter notre site Web pour trouver un centre de service.**

Il est facile de trouver un centre de service dans votre région sur notre site Web.

#### **Autres informations de soutien** :

"Certificat de garantie limitée" ( $\Rightarrow$  45).

#### **Les phénomènes suivants ne sont le signe d'aucune défectuosité de l'appareil :**

- Bruits réguliers entendus pendant la rotation du disque.
- Perturbation de l'image pendant une recherche.
- Permutation de l'image pendant le remplacement des disques 3D.

#### L'appareil ne répond à aucune commande.

Débrancher le cordon d'alimentation et le rebrancher après une minute d'attente.

### ∫ Il n'est pas possible d'éjecter le disque.

- 1 Mettre l'appareil en marche.
- 2 Maintenir enfoncées en même temps la touche [OK], la touche bleue et la touche jaune de la télécommande pendant plus de 5 secondes. – "00RET" est affiché sur l'écran de l'appareil.
- 3 Appuyer sur [1] (à droite) de la télécommande jusqu'à ce que "06FTO" soit affiché sur l'écran de l'appareil.
- 4 Appuyer sur [OK].

# Opération

#### **Rétablissement des réglages par défaut**

¾ Sélectionner "Oui" sous "Réinitialisation" dans le menu configuration.  $(\Rightarrow 34)$ 

#### **Rétablissement de tous les paramètres par défaut**

- $\triangleright$  Effectuer la réinitialisation comme suit :
- 1 Mettre l'appareil en marche.
- 2 Maintenir enfoncées en même temps la touche [OK], la touche bleue et la touche jaune de la télécommande pendant plus de 5 secondes. – "00RET" est affiché sur l'écran de l'appareil.
- 3 Appuyer sur [1] (à droite) de la télécommande jusqu'à ce que "08FIN" soit affiché sur l'écran de l'appareil.
- 4 Maintenir enfoncée la touche [OK] pendant plus de 5 secondes.

#### **La télécommande ne fonctionne pas adéquatement.**

- Changer les piles de la télécommande.  $(\Rightarrow 5)$
- La télécommande et l'appareil n'utilisent pas les mêmes codes de commande. Si le message "SET " apparaît sur l'afficheur de l'appareil sur pression d'une touche de la télécommande, changer le code sur la télécommande.  $(\Rightarrow 38)$

#### **Le mode syntonisateur télé n'est pas affiché lorsque le téléviseur est mis en marche.**

- Ce phénomène peut se produire selon la configuration du téléviseur lorsque "Démarrage rapide" est réglé sur "Oui".
- Selon le téléviseur, ce phénomène peut être prévenu en raccordant à nouveau le câble HDMI à une prise d'entrée HDMI différente ou en modifiant les réglages de la connexion HDMI automatique.

#### **En cas d'omission du mot de passe pour les restrictions.**

### **Pour annuler le niveau des restrictions.**

- $\triangleright$  Le niveau des restrictions est réinitialisé.
- 1 Mettre l'appareil en marche.
- 2 Maintenir enfoncées en même temps la touche [OK], la touche bleue et la touche jaune de la télécommande pendant plus de 5 secondes.
	- "00RET" est affiché sur l'écran de l'appareil.
- $(3)$  Appuyer sur  $[\triangleright]$  (à droite) de la télécommande jusqu'à ce que "03 VL" soit affiché sur l'écran de l'appareil.
- 4 Appuyer sur [OK].

*Références*

Références

#### **La connexion USB n'est pas reconnue correctement.**

- ¾ Débrancher, puis rebrancher le câble USB. Si la reconnaissance n'est toujours pas possible, mettre l'appareil hors marche, puis le remettre en marche.
- ¾ Les périphériques USB pourraient ne pas être reconnus par cet appareil lors de l'une des connexions suivantes :
	- à l'aide d'un concentrateur USB
	- à l'aide d'un câble d'extension USB
- ¾ Si un disque dur USB est connecté à cet appareil, utiliser le câble de raccordement USB fourni avec le disque dur.

# Image

#### **Le signal vidéo du lecteur n'est pas affiché à l'écran du téléviseur. L'image est distordue.**

- ¾ Une résolution incorrecte est sélectionnée dans "Résolution HDMI". Réinitialiser les paramètres comme suit :
- 1 Mettre l'appareil en marche.
- 2 Maintenir enfoncées en même temps la touche [OK], la touche bleue et la touche jaune de la télécommande pendant plus de 5 secondes. – "00RET" est affiché sur l'écran de l'appareil.
- 3 Appuyer sur [1] (à droite) de la télécommande jusqu'à ce que "04PRG" soit affiché sur l'écran de l'appareil.
- 4 Maintenir enfoncée la touche [OK] pendant plus de 5 secondes.
	- Effectuer le réglage à nouveau.  $(\Rightarrow 29)$
	- Lorsque les signaux audio aux formats Dolby Digital Plus, Dolby TrueHD et DTS-HD ne sont pas rendus correctement, sélectionner "Oui" sous la rubrique "Réinitialisation" et effectuer les réglages appropriés.  $(\Rightarrow 34)$
- ¾ Lorsque "Lecture BD-Vidéo 3D" du menu configuration est réglé à "Auto", les images pourraient ne pas s'afficher selon la méthode de connexion utilisée. Après avoir retiré le disque de cet appareil, sélectionner "Rég. avant lect." dans le menu configuration, puis sélectionner "Lecture 2D" dans l'écran de configuration affiché lors de la lecture de disques 3D.  $(\Rightarrow 31)$
- $\triangleright$  **BDT330** : Si le signal de sortie est au format 24p (4K), les images pourraient être distordues selon le câble HDMI utilisé. Utiliser un câble HDMI prenant en charge un signal de sortie 4K.

#### Le signal vidéo n'est pas rendu. **BDT330**

¾ Le signal vidéo de la prise de sortie HDMI AV OUT SUB n'est pas acheminé lorsque le "Mode de sortie HDMI(SUB)" est réglé sur "V.OFF".  $(\Rightarrow 30)$ 

#### **Le signal vidéo n'est pas rendu en haute définition.**

¾ Vérifier le paramétrage de "Résolution HDMI" dans le menu configuration.  $(429)$ 

#### **Le signal vidéo 3D n'est pas rendu.**

- ¾ Connecter l'appareil à un téléviseur à pleine haute définition.
- ¾ Y a-t-il un amplificateur/récepteur non compatible au format 3D qui est raccordé entre cet appareil et un téléviseur? ( $\Rightarrow$  11)
- ¾ [BDT330] : Si un amplificateur/récepteur non compatible au format 3D est raccordé à la prise de sortie HDMI AV OUT SUB, régler "Mode de sortie HDMI(SUB)" sur "V.OFF".  $($  $\Rightarrow$  11)
- ¾ Les réglages effectués sur cet appareil et sur le téléviseur sont-ils corrects? ( $\Rightarrow$  21)
- ¾ L'amplificateur/récepteur raccordé entre cet appareil et le téléviseur est-il en marche?
- ¾ Selon le téléviseur raccordé, la vidéo en cours de lecture peut commuter à la vidéo en 2D en raison de changement de résolution, etc. Vérifier les réglages 3D sur le téléviseur.

#### **Le signal vidéo 3D n'est pas rendu correctement en 2D.**

- ¾ Sélectionner "Rég. avant lect." dans le menu configuration, puis sélectionner "Lecture 2D" dans l'écran de configuration affiché lors de la lecture de disques 3D. ( $\Rightarrow$  31, "Lecture BD-Vidéo 3D")
- $\geq$  Les disques qui ont des titres enregistrés au format Côte à côte (structure à 2 écrans) et qui peuvent être visionnés en 3D sont lus selon les réglages du téléviseur.

#### **Aucuns sous-titres ne sont affichés.**

¾ Si le balayage progressif a été sélectionné, les sous-titres pour malentendants ne peuvent être affichés.

#### **Les sous-titres chevauchent les sous-titres pour malentendants enregistrés sur les disques.**

¾ Désactiver les sous-titres ou la fonction d'affichage des sous-titres pour malentendants du téléviseur.  $(\Rightarrow 27)$ 

#### **Une bande noire s'affiche sur les bords de l'écran. Le format télé est anormal.**

- ¾ Vérifier que le "Format télé" est correctement réglé.  $(\Rightarrow 33)$
- ¾ Ajuster le réglage du format sur le téléviseur.

# Audio

#### **Il n'est pas possible de commuter le type de signal audio.**

Le signal audio ne peut être commuté si "Sortie" audio numérique" a été réglé sur "Train bits". Régler "Sortie audio numérique" sur "PCM".  $(\Rightarrow 30)$ 

#### **Le type audio sélectionné n'est pas entendu.**

- ¾ Vérifier les connexions et les réglages "Sortie audio numérique".  $(\Rightarrow 11, 30)$
- ¾ [BDT330] : Lors du raccordement de cet appareil à un téléviseur au moyen de la prise de sortie HDMI AV OUT MAIN et à un amplificateur/récepteur au moyen d'une prise de sortie HDMI AV OUT SUB, régler "Mode de sortie HDMI(SUB)" sur "V.OFF".  $(\Rightarrow 11)$
- ¾ Pour acheminer le signal audio d'un appareil auxiliaire connecté au moyen d'un câble HDMI, régler "Sortie audio HDMI" sur "Oui" dans le menu configuration.  $(\Rightarrow 30)$

#### **Aucun son n'est émis du téléviseur.** [BDT330]

¾ Aucun son ne peut être émis du téléviseur lorsque l'amplificateur/récepteur est raccordé à la prise HDMI AV OUT SUB, et que "Mode de sortie HDMI(SUB)" (→ 30) est réglé à "V.OFF". Dans un tel cas, effectuer la sortie audio à partir de l'amplificateur/récepteur. Pour effectuer la sortie audio sur le téléviseur, régler "Mode de sortie HDMI(SUB)" à "Normal".

# Lecture

#### **Le disque ne peut être lu.**

- Le disque est peut-être sale.  $(\Rightarrow 5)$
- $\triangleright$  Le disque n'a pas été finalisé. ( $\Leftrightarrow$  7)

#### **L'affichage de photos (JPEG) est anormal.**

Les images éditées sur un PC, telles les images JPEG progressif, pourraient ne pas être affichées.

#### **Il n'est pas possible d'effectuer la lecture de contenu BD-Live.**

- Vérifier que l'appareil est connecté à Internet haute vitesse.  $(\Rightarrow 13)$
- ¾ Connecter cet appareil au réseau à l'aide d'une connexion câblée.
- ¾ Vérifier les paramétrages de "Accès Internet BD-Live".  $(\Rightarrow 33)$
- ¾ Vérifier qu'un périphérique USB est inséré dans la prise USB.  $(\Rightarrow 17)$

### Réseau

#### **La connexion au réseau ne peut être établie.**

- ¾ Vérifier la connexion Internet et ses paramétrages.  $(\Rightarrow 13, 14, 32)$
- Il pourrait y avoir des obstacles qui empêchent cet appareil de détecter le réseau. Déplacer cet appareil et le routeur sans fil plus près l'un de l'autre. Cet appareil pourrait alors détecter le nom du réseau  $(\Rightarrow 16, \text{``SSID''}).$
- Se reporter au manuel afférent à chaque appareil et apporter les corrections qui s'imposent.

#### **Impossible de lire le titre actuel.**

Confirmer la connexion au réseau et les réglages.  $(\Rightarrow 13, 14, 32)$ 

#### **Lors de l'utilisation d'une connexion réseau local sans fil, le signal vidéo du serveur multimédia certifié DLNA n'est pas rendu ou des trames vidéo sont sautées au cours de la lecture.**

- ¾ Un routeur à taux de transfert plus élevé, tel qu'un routeur sans fil 802.11n (2,4 GHz ou 5 GHz) peut résoudre le problème. Lors de l'utilisation d'un routeur sans fil 802.11n (2,4 GHz ou 5 GHz), il est nécessaire de régler le type de chiffrement sur "AES". L'utilisation simultanée avec un four à micro-ondes, téléphone sans fil, etc., à 2,4 GHz peut interrompre la connectivité ou causer d'autres problèmes.
- ¾ À l'écran "Paramétrages de la liaison sans fil"  $(\Rightarrow 32)$ , la luminosité en continu d'au moins 4 indicateurs de "Réception" est la condition requise pour une connexion stable. Si 3 indicateurs ou moins sont allumés ou si la connexion est interrompue, changer l'emplacement ou l'angle de positionnement du routeur sans fil et vérifier si l'état de la connexion s'est améliorée. En cas de non-amélioration, connecter à un réseau câblé et effectuer à nouveau la "Configuration réseau simplifiée" ( $\Rightarrow$  14).

# Messages

Faire les vérifications suivantes lorsque des messages ou des codes de services sont affichés à l'écran du téléviseur ou à l'écran d'affichage du lecteur.

# À l'écran du téléviseur

#### **Lecture impossible.**

¾ Un disque non compatible a été mis en place (disque au format vidéo PAL, etc.).

#### **Affichage impossible sur cet appareil.**

- $\triangleright$  Le fichier image n'est pas compatible.
- ¾ S'assurer que l'indicateur "SD" n'apparaît pas sur l'afficheur de l'appareil et réinsérer la carte.

#### **Aucun disque n'est inséré.**

¾ Le disque pourrait être sens dessus dessous.

#### $\Diamond$  Cette opération n'est pas disponible.

Certaines opérations ne sont pas prises en charge par cet appareil. (Par exemple, la lecture arrière au ralenti, etc.)

#### **L'adresse IP n'a pas été réglée.**

¾ "Adresse IP" sous "Réglages adresse IP/ DNS" est "---.---.---.---". Régler "Adresse IP", "Masque de sous-réseau" et "Passerelle par défaut". (Si nécessaire, activer l'acquisition automatique d'adresse.)

#### **Le point d'accès sans fil a un niveau faible de sécurité réseau. Il est recommandé de passer à un niveau de sécurité plus élevé.**

¾ Régler un niveau de sécurité plus élevé en consultant le manuel d'utilisation du routeur sans fil.

# À l'écran d'affichage du lecteur

#### **NET**

¾ Lors de la connexion à un réseau.

#### **No PLAY**

- $\triangleright$  Une restriction quant à la classification des disques BD-Vidéo ou DVD-Vidéo a été établie.  $(\Rightarrow 33)$
- ¾ Le support est sale ou rayé. Le lecteur ne peut le lire.

#### **REMOVE**

¾ Le périphérique USB consomme trop d'énergie. Retirer le périphérique USB.

#### **SET ("**∑**" représente un nombre.)**

Les codes de la télécommande et du lecteur ne sont pas identiques. Changer le code sur la télécommande.

Enfoncer simultanément la touche [OK] et la touche numérique indiquée

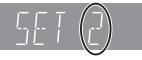

pendant plus de 5 secondes.

#### **U59**

¾ La température de cet appareil est élevée et il est passé en mode veille pour des raisons de sécurité.

Attendre environ 30 minutes.

Installer l'appareil dans un endroit bien aéré.

#### **H**<sub>OU</sub><sub>F</sub><sub>II</sub>

- **(" " représente un nombre.)**
- ¾ Une anomalie a été détectée.
- Vérifier l'appareil en se rapportant au guide de dépannage. Si le code de service demeure affiché, procéder comme suit.
- 1 Débrancher le cordon d'alimentation et attendre quelques secondes, puis le rebrancher.
- 2 Appuyer sur [Í/I] pour mettre l'appareil en marche.

Si le code de service demeure affiché malgré le fait d'avoir suivi les étapes ci-dessus, communiquer avec le détaillant en lui mentionnant le code de service affiché.

### **START**

¾ Le système redémarre pendant la mise à jour du micrologiciel. Ne pas mettre l'appareil hors marche.

#### **UPD/**

# **(" " représente un nombre.)**

¾ La mise à jour du micrologiciel est en cours. Ne pas mettre l'appareil hors marche.

#### **FIN**

¾ La mise à jour du micrologiciel est terminée.

# Spécifications

# Générales

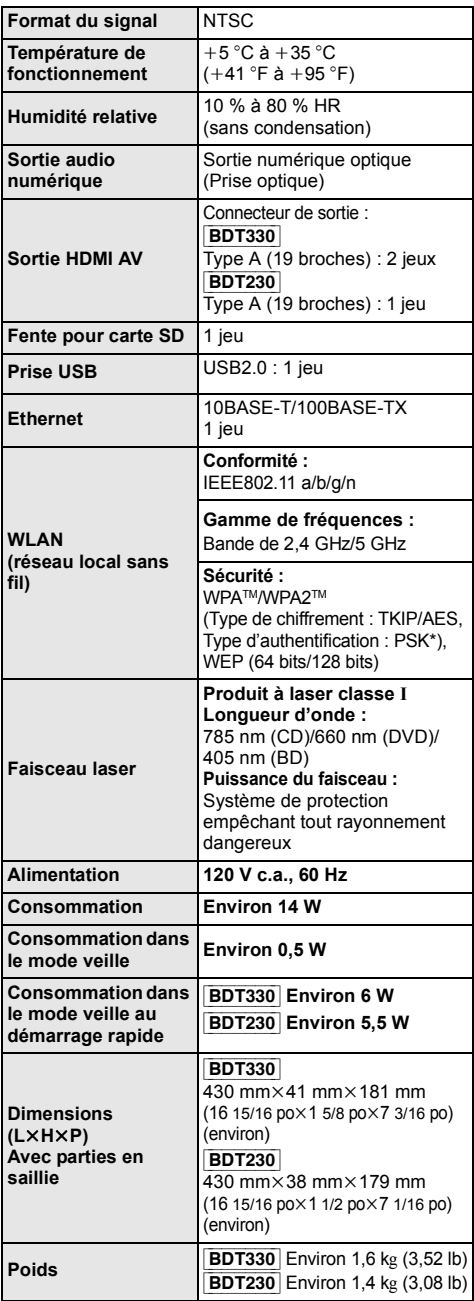

≥ Les spécifications peuvent être modifiées sans préavis.

\* (Modulation par déplacement de phase - MDP)

# Format de fichier

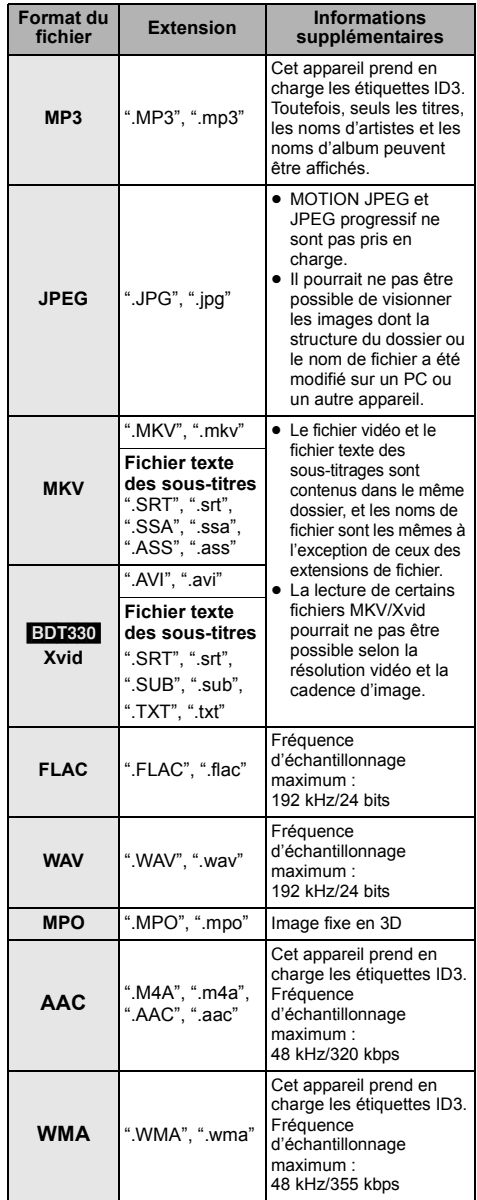

≥ La lecture pourrait ne pas être possible ou l'ordre de lecture pourrait varier avec certaines structures de dossiers ou de type d'enregistrement.

# Informations audio

La sortie audio diffère selon les prises auxquelles est raccordé l'amplificateur/récepteur et selon le paramétrage de l'appareil.  $(\Rightarrow 30, \text{``Sortie audio})$ numérique")

≥ Le nombre de canaux indiqué représente le nombre maximum de canaux de sortie lorsque connecté à un amplificateur/récepteur compatible avec le format audio pertinent.

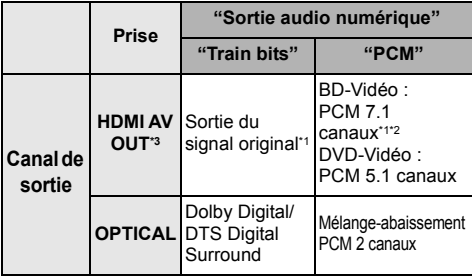

- \*1 Si "Audio secondaire BD-Vidéo" est réglé sur "Oui", le contenu audio sera reproduit au format Dolby Digital, DTS Digital Surround ou PCM 5.1 canaux.
- \*2 [BDT230] : Le nombre maximum de canaux aux fins d'ambiophonie au format Dolby est PCM 5.1 canaux.
- \*3 Lorsque "DTS Neo:6" est réglé sur "Cinéma" ou "Musique", un signal sur 2 canaux (2.1 canaux) peut être rendu sur 7 canaux (7.1 canaux).  $( \Rightarrow 31)$

### Formats pris en charge pour DLNA

≥ Les fichiers aux formats qui ne sont pas pris en charge par le serveur DLNA ne peuvent être lus.

#### **Vidéo**

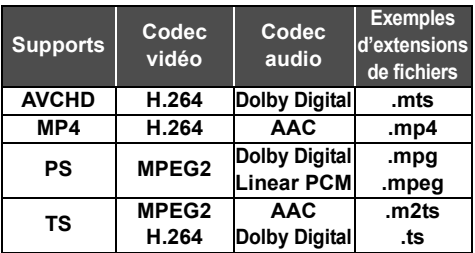

#### **Photo**

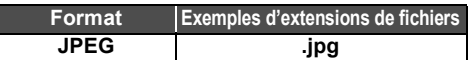

#### **Audio**

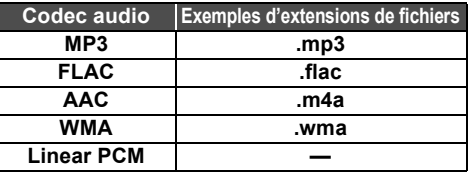

# Langue

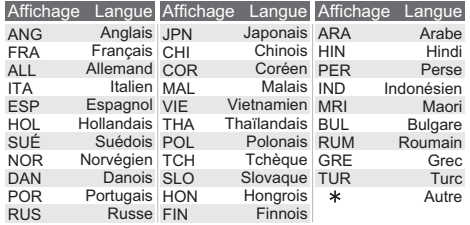

# Liste des codes de langue

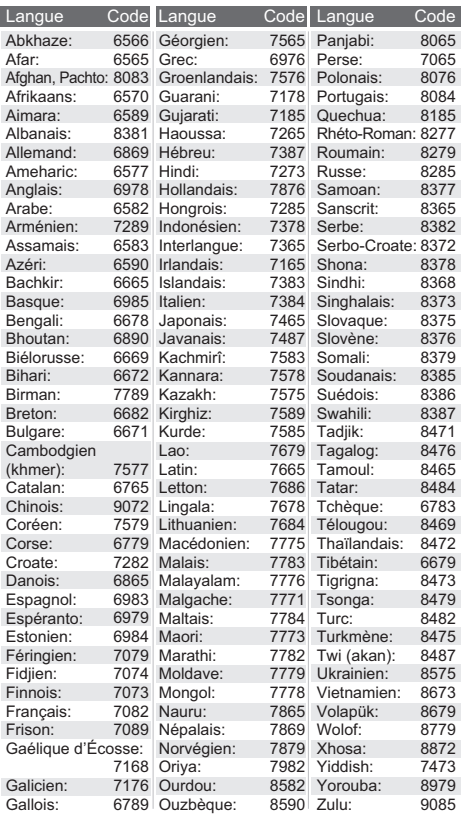

"AVCHD", "AVCHD 3D", "AVCHD Progressive" et "AVCHD 3D/ Progressive" sont des marques de commerce de Panasonic Corporation et Sony Corporation.

Java est une marque déposée d'Oracle et/ou de ses sociétés affiliées.

Fabriqué sous licence de Dolby Laboratories. Dolby et le symbole double-D sont des marques déposées de Dolby Laboratories.

Fabriqué sous licence du brevet américain nos : 5,956,674; 5,974,380; 6,226,616; 6,487,535; 7,212,872; 7,333,929; 7,392,195; 7,272,567 et d'autres brevets déposés ou en instance aux États-Unis et dans le monde.

DTS-HD, le symbole et DTS-HD combiné avec le symbole sont des marques déposées et DTS-HD Master Audio est une marque commerciale appartenant à DTS, lnc. Le produit comprend le logiciel.

© DTS, lnc. Tous droits réservés.

HDMI, le logo HDMI et High-Definition Multimedia Interface sont des marques de commerce ou des marques déposées de HDMI Licensing LLC aux États-Unis et dans d'autres pays.

Ce produit est utilisé sous licence en vertu de la licence des portefeuilles de brevets AVC et VC-1 pour l'utilisation à des fins personnelles et non commerciales qui accorde le droit au consommateur de (i) coder de la vidéo conformément aux normes AVC et VC-1 ("AVC/VC-1 Video") et(ou) (ii) décoder de la vidéo AVC/VC-1 codée par un consommateur à des fins personnelles et non commerciales et(ou) obtenue d'un fournisseur autorisé à fournir de la vidéo AVC/VC-1. Aucune licence n'est accordée ou ne sera considérée comme ayant été allouée pour aucune autre utilisation. De plus amples informations peuvent être obtenues auprès de MPEG LA, LLC. Allez à http://www.mpegla.com.

VIERA Connect est une marque de commerce de Panasonic Corporation.

La technologie de codage audio MPEG Layer-3 est sous licence de Fraunhofer IIS et Thomson.

Le logo SDXC est une marque de commerce de SD-3C, LLC.

"DVD Logo" est une marque de commerce de DVD Format/Logo Licensing Corporation.

Le logo Wi-Fi CERTIFIED est une marque de certification de Wi-Fi **Alliance** 

Le symbole Wi-Fi Protected Setup est une marque de Wi-Fi Alliance.

"Wi-Fi", "Wi-Fi Protected Setup", "Wi-Fi Direct", "Miracast", "WPA" et "WPA2" sont des marques de commerce ou des marques déposées de Wi-Fi Alliance.

DLNA, le logo DLNA et DLNA CERTIFIED sont des marques de commerce, des marques de service ou des marques de certification de la Digital Living Network Alliance.

Windows est une marque de commerce ou une marque déposée de Microsoft Corporation aux États-Unis et dans d'autres pays.

Android est une marque de commerce de Google Inc.

Ce produit comprend le logiciel suivant :

- (1) le logiciel développé de façon indépendante par ou pour Panasonic Corporation,
- (2) le logiciel appartenant à un tiers et accordé sous licence à Panasonic Corporation,
- (3) le logiciel autorisé en vertu de la Licence publique générale GNU, version 2 (GPL v2),
- (4) le logiciel autorisé en vertu de la Licence publique générale limitée GNU LESSER, version 2.1 (LGPL v2.1) et/ou,
- (5) un logiciel libre autre que le logiciel autorisé en vertu de la GPL V2.0 et(ou) de la LGPL V2.1,

Les logiciels indiqués sous (3) à (5) sont distribués dans l'espoir qu'ils puissent être utiles, mais SANS AUCUNE GARANTIE, sans même la garantie implicite de COMMERCIALISATION ou D'ADÉQUATION À UN USAGE PARTICULIER. Reportez-vous aux modalités et conditions détaillées qui s'y rapportent dans le menu de réglages de ce produit.

Au moins trois (3) ans après la livraison de ce produit, Panasonic fournira à tout tiers qui communiquera avec nous à l'adresse fournie ci-dessous, contre des frais ne dépassant pas notre coût de distribution du code source, une copie complète lisible par machine du code source correspondant couvert par les licences GPL V2.0, LGPL V2.1 ou les autres licences, avec obligation d'en faire de même, ainsi que les avis de droits d'auteur respectifs s'y rapportant.

Adresse courriel : oss-cd-request@gg.jp.panasonic.com

Le code source et l'avis de droits d'auteur sont également disponibles sans frais sur notre site Internet ci-dessous. http://panasonic.net/avc/oss/bdplayer/AWBPM13A.html

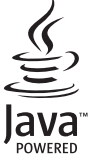

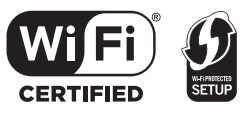

#### (1) MS/WMA

Cet appareil est protégé par certains droits de propriété intellectuelle de Microsoft Corporation et de tiers. L'utilisation ou la distribution de cette technologie à l'extérieur de cet appareil est interdite sans une licence de Microsoft ou d'une filiale Microsoft autorisée et des tiers.

#### (2) Étiquetage MS/PlayReady/Produit final

Ce produit comporte des technologies protégées par des droits de propriété détenus par Microsoft. L'utilisation ou la distribution d'une telle technologie non intégrée à ce produit est interdite à moins d'avoir obtenu une licence d'utilisation de Microsoft.

#### (3) Avis MS/PlayReady/Utilisateur final

Les propriétaires de contenu utilisent la technologie d'accès PlayReady™ de Microsoft dans le but de protéger leur propriété<br>intellectuelle y compris le contenu couvert par le droit d'auteur. Cet appareil utilise la technologie PlayReady pour donner accès à un contenu protégé par PlayReady et(ou) un contenu protégé par WMDRM. Dans le cas où l'appareil ne réussirait pas à appliquer adéquatement les restrictions sur l'utilisation du contenu, les propriétaires de contenu pourraient révoquer à Microsoft l'aptitude d'accéder à un contenu protégé par PlayReady. Une telle révocation ne devrait toutefois pas avoir d'effet sur l'accès à du contenu non protégé ou protégé par d'autres technologies de protection. Les propriétaires de contenu pourraient vous demander de mettre PlayReady à niveau pour avoir accès à leur contenu. Si vous omettez de procéder à une telle mise à niveau, vous ne serez pas en mesure d'accéder au contenu pour lequel une telle mise à niveau est requise.

#### (4) FLAC, WPA Supplicant

Les licences d'utilisation du logiciel sont affichées lorsque "Licence" est sélectionné dans le menu de configuration.  $( \Rightarrow 34)$ 

Copyright 2004-2010 Verance Corporation. CinaviaTM est une marque de commerce de Verance Corporation. Protégé par le brevet 7,369,677 aux États-Unis et des brevets reconnus ou en instance dans d'autres pays de Verance Corporation. Tous droits réservés.

# Certificat de garantie limitée

**Panasonic Canada Inc.**

5770, Ambler Drive, Mississauga (Ontario) L4W 2T3

#### **PRODUIT PANASONIC – GARANTIE LIMITÉE PROGRAMME DE REMPLACEMENT**

Panasonic Canada Inc. garantit que ce produit est exempt de défauts de matériaux et de main-d'œuvre dans un contexte d'utilisation normale pendant la période indiquée ci-après à compter de la date d'achat original et, dans l'éventualité d'une défectuosité, accepte, à sa discrétion, de (a) réparer le produit avec des pièces neuves ou remises à neuf, (b) remplacer le produit par un produit neuf ou remis à neuf d'une valeur équivalente ou (c) rembourser le prix d'achat. La décision de réparer, remplacer ou rembourser appartient à Panasonic Canada Inc.

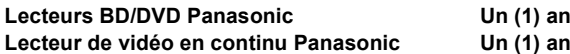

La présente garantie n'est fournie qu'à l'acheteur original d'un des produits de marque Panasonic indiqués plus haut, ou à la personne l'ayant reçu en cadeau, vendu par un détaillant Panasonic agréé au Canada et utilisé au Canada. Le produit ne doit pas avoir été « vendu tel quel » et doit avoir été livré à l'état neuf dans son emballage d'origine.

#### **POUR ÊTRE ADMISSIBLE AUX SERVICES AU TITRE DE LA PRÉSENTE GARANTIE, LA PRÉSENTATION D'UN REÇU D'ACHAT OU DE TOUTE AUTRE PIÈCE JUSTIFICATIVE DE LA DATE D'ACHAT ORIGINAL, INDIQUANT LE MONTANT PAYÉ ET LE LIEU DE L'ACHAT, EST REQUISE.**

#### **RESTRICTIONS ET EXCLUSIONS**

La présente garantie COUVRE SEULEMENT les défaillances attribuables à un défaut des matériaux ou à un vice de fabrication et NE COUVRE PAS l'usure normale ni les dommages esthétiques. La présente garantie NE COUVRE PAS NON PLUS les dommages subis pendant le transport, les défaillances causées par des produits non fournis par Panasonic Canada Inc. ni celles résultant d'un accident, d'un usage abusif ou impropre, de négligence, d'une manutention inadéquate, d'une mauvaise application, d'une altération, d'une installation ou de réglages impropres, d'un mauvais réglage des contrôles de l'utilisateur, d'un mauvais entretien, d'une surtension temporaire, de la foudre, d'une modification, de la pénétration de sable, de liquides ou d'humidité, d'une utilisation commerciale (dans un hôtel, un bureau, un restaurant ou tout autre usage par affaires ou en location), d'une réparation effectuée par une entité autre qu'un centre de service Panasonic agréé ou encore d'une catastrophe naturelle.

Les piles sèches sont également exclues de la présente garantie.

CETTE GARANTIE LIMITÉE ET EXPRESSE REMPLACE TOUTE AUTRE GARANTIE, EXPRESSE OU IMPLICITE, INCLUANT LES GARANTIES IMPLICITES DU CARACTÈRE ADÉQUAT POUR LA COMMERCIALISATION ET UN USAGE PARTICULIER. PANASONIC CANADA INC. N'AURA D'OBLIGATION EN AUCUNE CIRCONSTANCE POUR TOUT DOMMAGE DIRECT, INDIRECT OU CONSÉCUTIF RÉSULTANT DE L'UTILISATION DE CE PRODUIT OU DÉCOULANT DE TOUTE DÉROGATION À UNE GARANTIE EXPRESSE OU IMPLICITE. (À titre d'exemples, cette garantie exclut les dommages relatifs à une perte de temps, le transport jusqu'à et depuis un centre de service agréé, la perte ou la détérioration de supports ou d'images, de données ou de tout autre contenu en mémoire ou enregistré. Cette liste n'est pas exhaustive et n'est fournie qu'à des fins explicatives.)

Certaines juridictions ne reconnaissent pas les exclusions ou limitations de dommages indirects ou consécutifs, ou les exclusions de garanties implicites. Dans de tels cas, les limitations stipulées ci-dessus peuvent ne pas être applicables. La présente garantie vous confère des droits précis; vous pourriez aussi avoir d'autres droits pouvant varier selon votre province ou territoire de résidence.

#### **DEMANDE DE RENSEIGNEMENTS**

Pour tout renseignement sur les produits et de l'assistance technique, veuillez visiter notre page Soutien : www.panasonic.ca/french/support

Pour le remplacement d'un produit défectueux couvert par la garantie, veuillez communiquer avec le revendeur d'origine.

**Homologation :** Il est recommandé de noter, dans l'espace prévu ci-dessous, le numéro de modèle et le numéro de série inscrits à l'arrière, ou sous le fond de l'appareil, et de conserver ce manuel pour référence ultérieure.

NUMÉRO DE MODÈLE

NUMÉRO DE SÉRIE

**DATE D'ACHAT**

 $\overline{a}$ **DÉTAILLANT**

**ADRESSE DU DÉTAILLANT**

 $\overline{a}$ 

**N**x **DE TÉLÉPHONE**

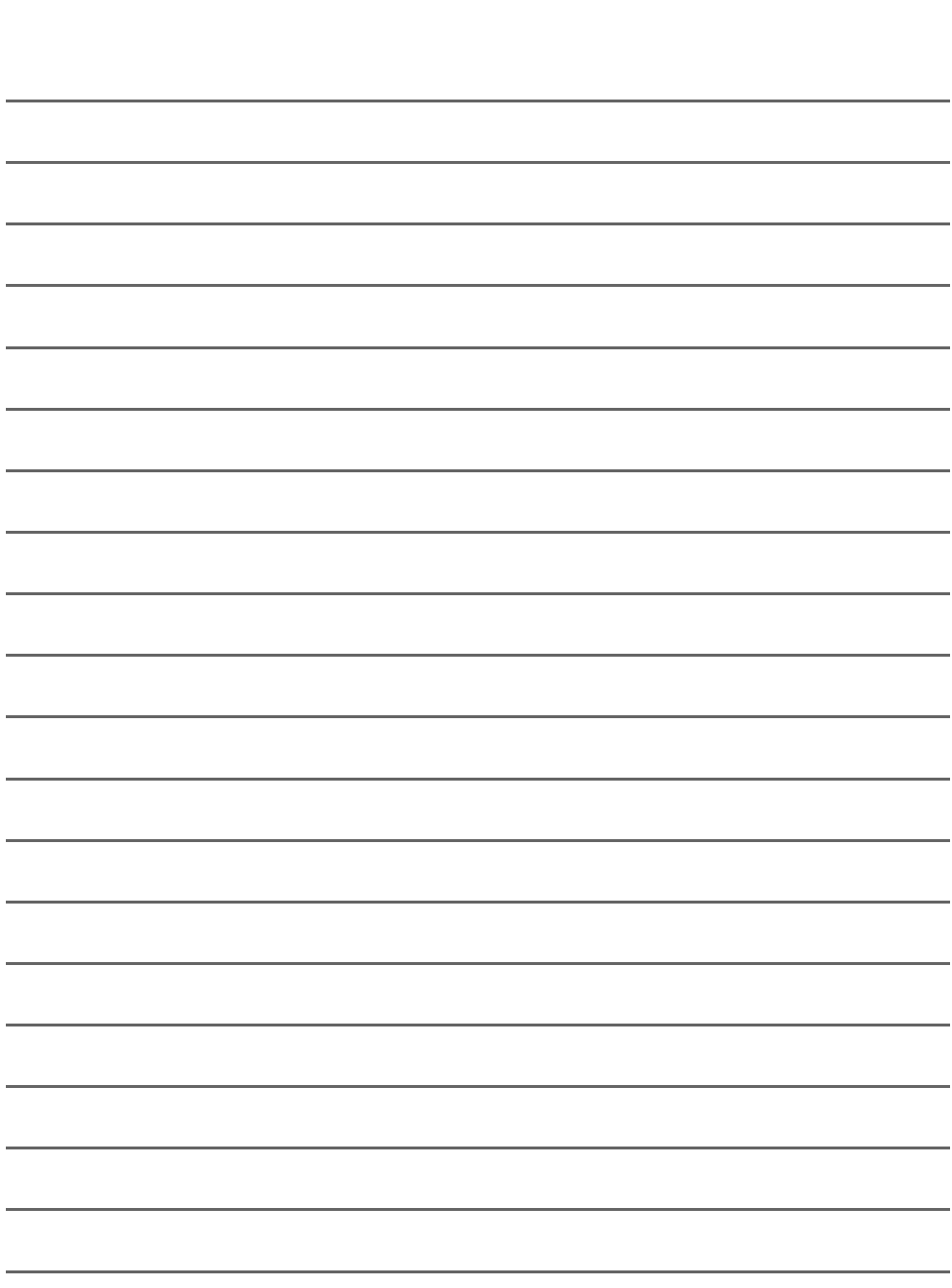

l,

j

l,

í

j

l,

l,

# Index

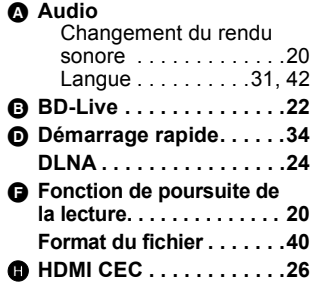

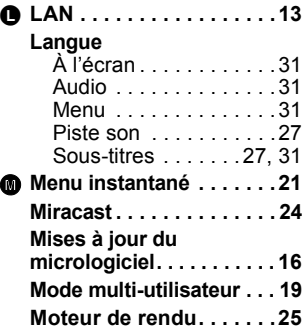

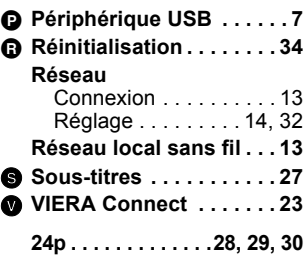

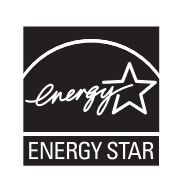

À titre de participant au programme ENERGY STAR<sup>®</sup>, Panasonic a déterminé que cet appareil respecte les directives ENERGY STAR<sup>®</sup> en matière d'économie d'énergie.

Panasonic Canada Inc. 5770 Ambler Drive Mississauga, Ontario, L4W 2T3 *www.panasonic.ca*

 $[Cf]$ 

C Panasonic Corporation 2012 Imprimé en Chine

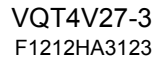